# Operating manual Introduction to RAPID

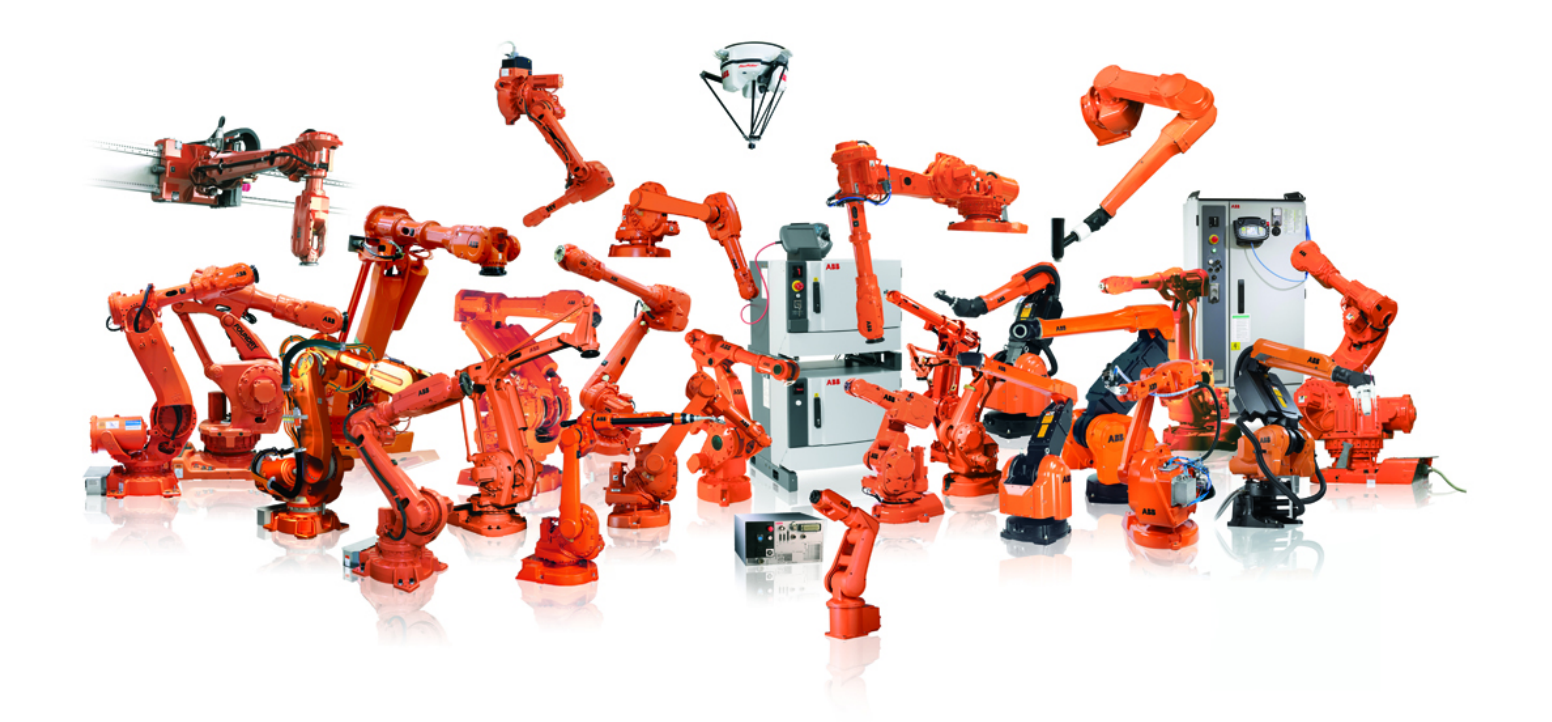

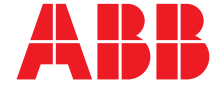

Trace back information: Workspace R13-2 version a2 Checked in 2013-09-30 Skribenta version 4.0.378

# Operating manual Introduction to RAPID

RobotWare 5.60

Document ID: 3HAC029364-001 Revision: B

© Copyright 2007, 2013 ABB. All rights reserved.

The information in this manual is subject to change without notice and should not be construed as a commitment by ABB. ABB assumes no responsibility for any errors that may appear in this manual.

Except as may be expressly stated anywhere in this manual, nothing herein shall be construed as any kind of guarantee or warranty by ABB for losses, damages to persons or property, fitness for a specific purpose or the like.

In no event shall ABB be liable for incidental or consequential damages arising from use of this manual and products described herein.

This manual and parts thereof must not be reproduced or copied without ABB's written permission.

Additional copies of this manual may be obtained from ABB.

The original language for this publication is English. Any other languages that are supplied have been translated from English.

© Copyright 2007, 2013 ABB. All rights reserved.

ABB AB Robotics Products Se-721 68 Västerås Sweden

# **Table of contents**

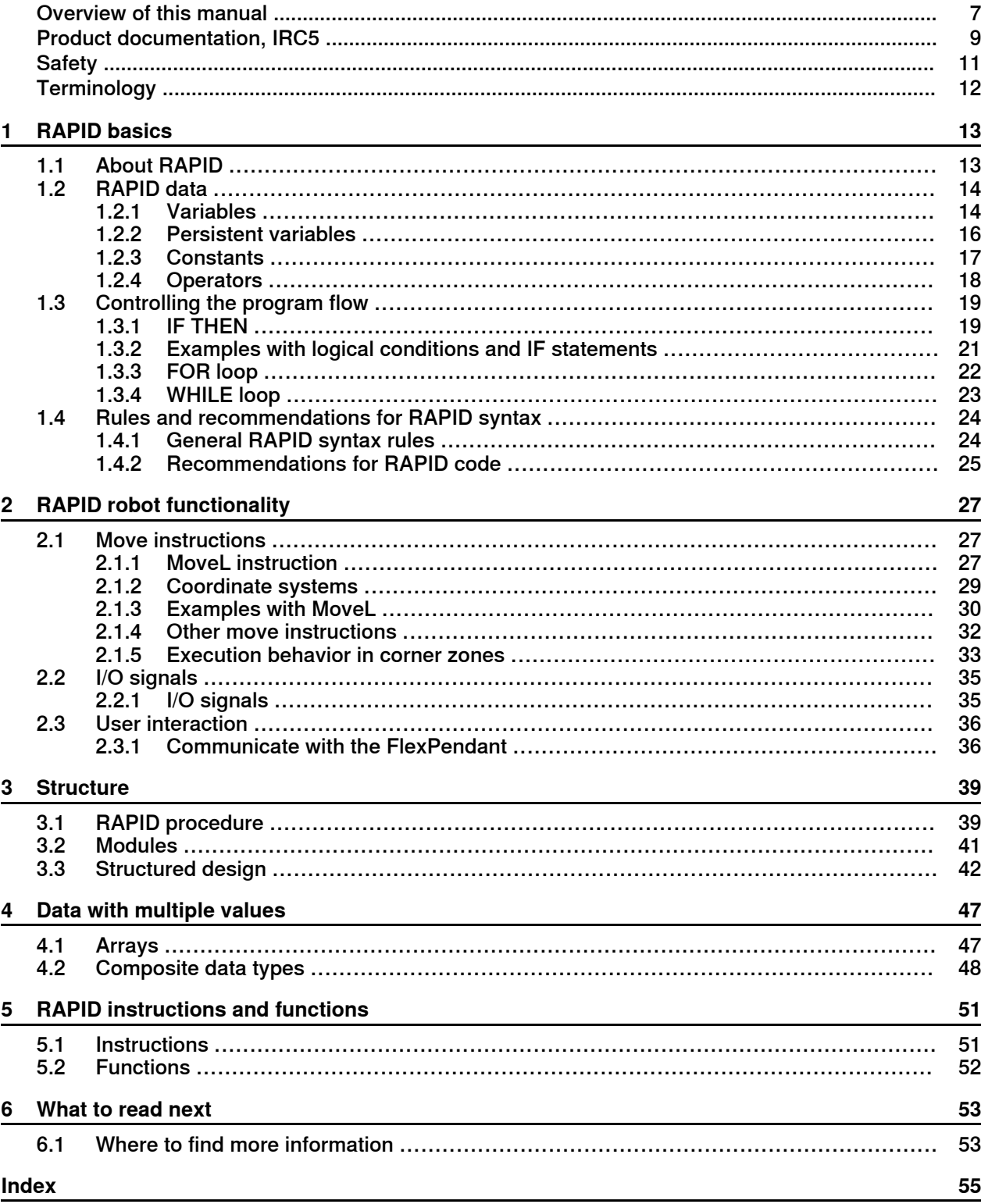

This page is intentionally left blank

# **Overview of this manual**

### **About this manual**

<span id="page-6-0"></span>This manual is intended as a first introduction to RAPID. A lot of functionality in RAPID is left out, but the most essential parts are described so that it can be easily understood for everybody. This manual does not make you an expert RAPID programmer, but it can help you understand the concept of programming with RAPID. The details can always be found in the reference manuals.

### **Usage**

This manual should be read before starting to program. It does not contain everything you need to know, but you need to be familiar with most things in this manual, before starting to write a RAPID program.

This manual does not replace the educational courses in RAPID, but can complement it.

### **Who should read this manual?**

This manual is intended for someone with no previous experience in programming, e.g. a robot operator who wants to learn how to program the robot.

#### **Prerequisites**

There are no prerequisites for this manual.

### **Organization of chapters**

#### The manual is organized in the following chapters:

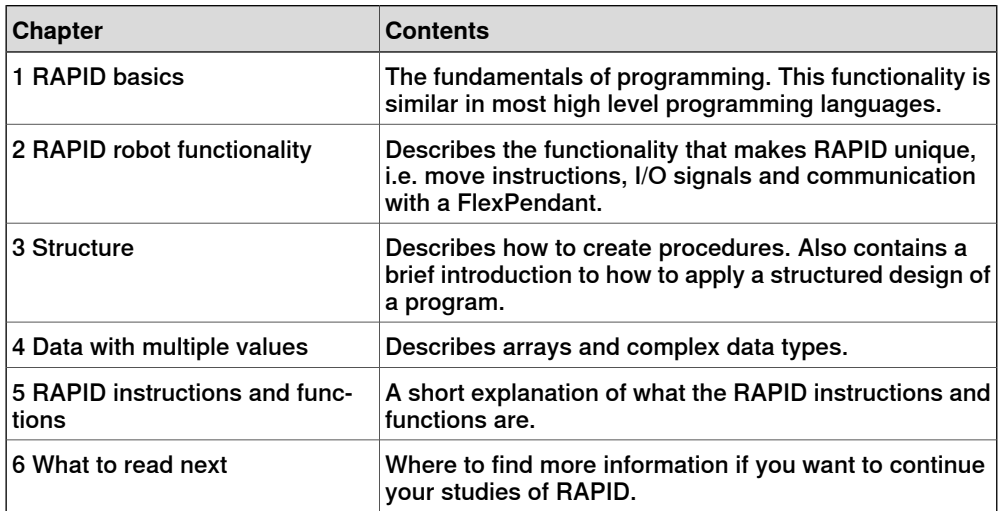

### **References**

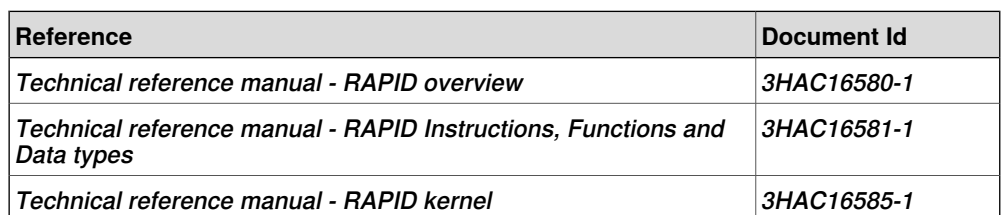

## **Continued**

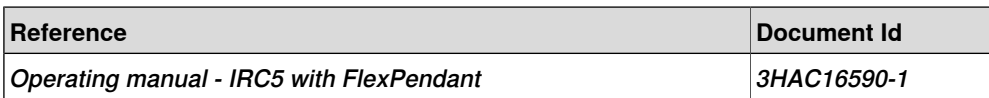

## **Revisions**

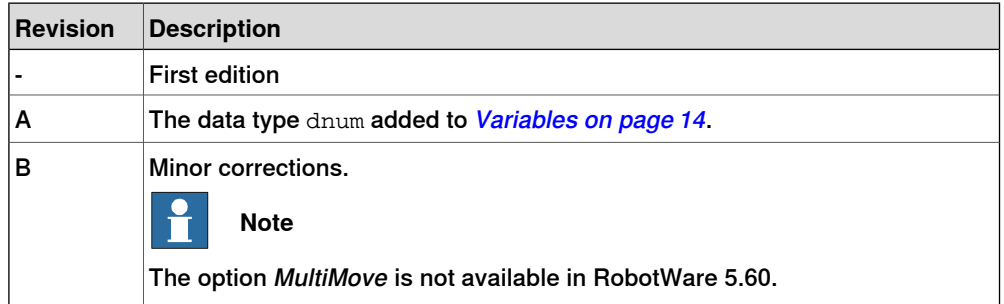

# **Product documentation, IRC5**

### **Categories for manipulator documentation**

<span id="page-8-0"></span>The manipulator documentation is divided into a number of categories. This listing is based on the type of information in the documents, regardless of whether the products are standard or optional.

All documents listed can be ordered from ABB on a DVD. The documents listed are valid for IRC5 manipulator systems.

### **Product manuals**

Manipulators, controllers, DressPack/SpotPack, and most other hardware will be delivered with a **Product manual** that generally contains:

- Safety information.
- Installation and commissioning (descriptions of mechanical installation or electrical connections).
- Maintenance (descriptions of all required preventive maintenance procedures including intervals and expected life time of parts).
- Repair (descriptions of all recommended repair procedures including spare parts).
- Calibration.
- Decommissioning.
- Reference information (safety standards, unit conversions, screw joints, lists of tools ).
- Spare parts list with exploded views (or references to separate spare parts lists).
- Circuit diagrams (or references to circuit diagrams).

### **Technical reference manuals**

The technical reference manuals describe reference information for robotics products.

- Technical reference manual Lubrication in gearboxes: Description of types and volumes of lubrication for the manipulator gearboxes.
- Technical reference manual RAPID overview: An overview of the RAPID programming language.
- Technical reference manual RAPID Instructions, Functions and Data types: Description and syntax for all RAPID instructions, functions, and data types.
- Technical reference manual RAPID kernel: A formal description of the RAPID programming language.
- Technical reference manual System parameters: Description of system parameters and configuration workflows.

#### **Application manuals**

Specific applications (for example software or hardware options) are described in **Application manuals**. An application manual can describe one or several applications.

### **Continued**

An application manual generally contains information about:

- The purpose of the application (what it does and when it is useful).
- What is included (for example cables, I/O boards, RAPID instructions, system parameters, DVD with PC software).
- How to install included or required hardware.
- How to use the application.
- Examples of how to use the application.

### **Operating manuals**

The operating manuals describe hands-on handling of the products. The manuals are aimed at those having first-hand operational contact with the product, that is production cell operators, programmers, and trouble shooters.

The group of manuals includes (among others):

- Operating manual Emergency safety information
- Operating manual General safety information
- Operating manual Getting started, IRC5 and RobotStudio
- Operating manual Introduction to RAPID
- Operating manual IRC5 with FlexPendant
- Operating manual RobotStudio
- Operating manual Trouble shooting IRC5, for the controller and manipulator.

# <span id="page-10-1"></span><span id="page-10-0"></span>**Safety**

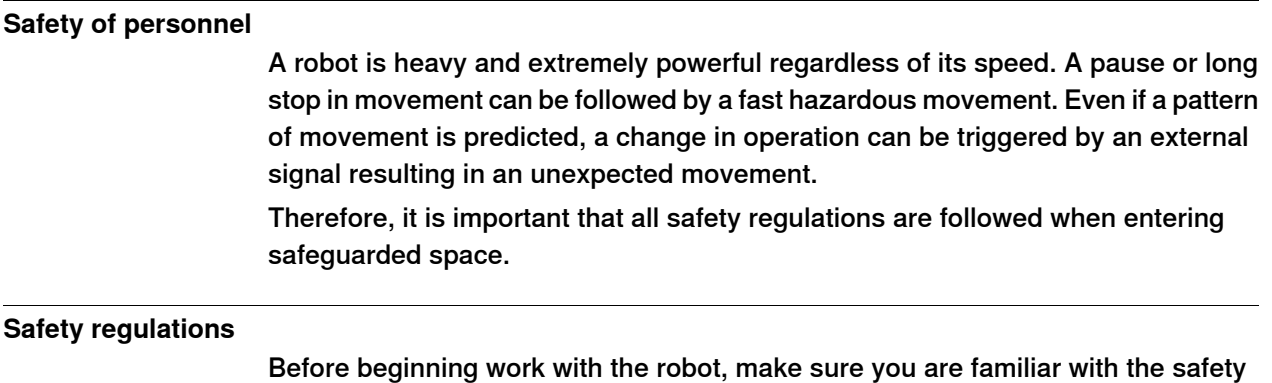

regulations described in the manual Operating manual - General safety information.

# <span id="page-11-4"></span>**Terminology**

## **About the terms**

<span id="page-11-0"></span>This manual is generally written for beginners, regarding both programming and robots. However, some terms are used that may be familiar only to those with some knowledge about programming and/or industrial robots. These termsare described in this terminology.

## **Terms**

<span id="page-11-3"></span><span id="page-11-2"></span><span id="page-11-1"></span>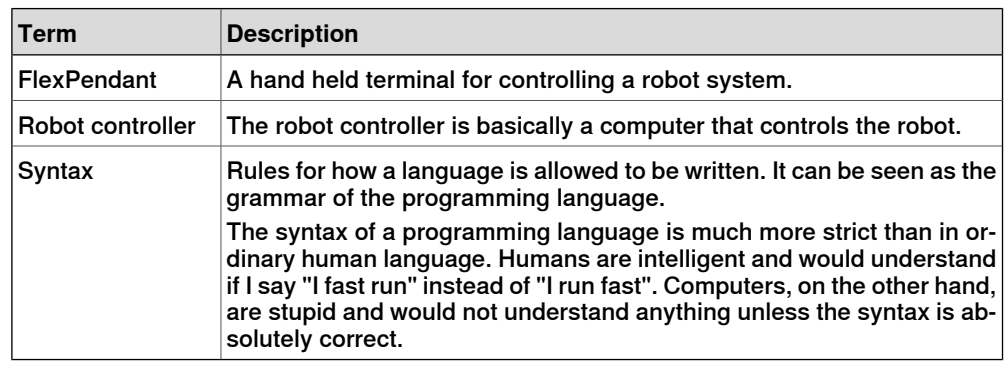

1.1 About RAPID

# <span id="page-12-0"></span>**1 RAPID basics**

# **1.1 About RAPID**

### **What is RAPID**

<span id="page-12-1"></span>If you want a computer to do something, a program is required. RAPID is a programming language for writing such a program.

The native language of computers consists of only zeros and ones. This is virtually impossible for humans to understand. Therefore computers are taught to understand a language that is relatively easy to understand - a high level programming language. RAPID is a high level programming language, it uses some English words (like IF and FOR) to make it understandable for humans.

### **Simple RAPID program example**

Let us look at a simple example to see what a RAPID program can look like:

```
MODULE MainModule
 VAR num length;
 VAR num width;
 VAR num area;
 PROC main()
   length := 10;width := 5;area := length * width;
   TPWrite "The area of the rectangle is " \Num:=area;
 ENDPROC
ENDMODULE
```
This program will calculate the area of a rectangle and write on the FlexPendant:

The area of the rectangle is 50

1.2.1 Variables

## <span id="page-13-0"></span>**1.2 RAPID data**

## <span id="page-13-9"></span><span id="page-13-4"></span>**1.2.1 Variables**

### **Data types**

<span id="page-13-1"></span>There are many different data types in RAPID. For now, we will focus on the four general data types:

<span id="page-13-8"></span><span id="page-13-7"></span><span id="page-13-6"></span>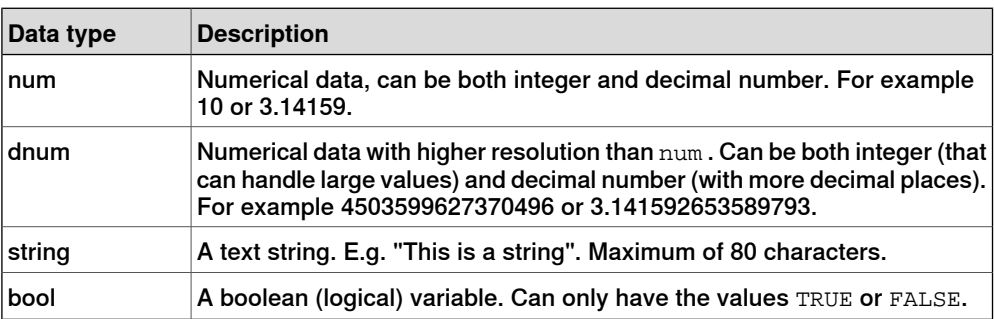

<span id="page-13-3"></span>All other data types are based on these four. If you understand them, how to perform operations on them and how they can be combined to more complex data types, you can easily understand all data types.

### <span id="page-13-5"></span>**Variable characteristics**

A variable contains a data value. If the program is stopped and started the variable keeps its value, but if the program pointer is moved to main the variable data value is lost.

#### **Declaring a variable**

Declaring a variable is the way of defining a variable name and which data type it should have. A variable is declared using the keyword VAR, according to the syntax: VAR *datatypeidentifier*;

<span id="page-13-2"></span>Example

VAR num length; VAR dnum pi; VAR string name; VAR bool finished;

#### **Assigning values**

A value is assigned to a variable using the instruction  $\cdot$  =

```
length := 10;pi := 3.141592653589793;
name := "John"
finished := TRUE;
```
Note that  $\cdot$  = is not an equal sign. It means that the expression to the right is passed to the variable on the left. There can only be a variable to the left of :=

For example, the following is a correct RAPID code resulting in  $\text{reg1}$  having the value 3:

 $reg1 := 2;$ 

# **1 RAPID basics**

1.2.1 Variables

**Continued** 

```
reg1 := reg1 + 1;
```
The assignment can be made at the same time as the variable declaration:

```
VAR num length := 10;
VAR dnum pi := 3.141592653589793;
VAR string name := "John";
VAR bool finished := TRUE;
```
1.2.2 Persistent variables

# **1.2.2 Persistent variables**

### **What is a persistent variable**

<span id="page-15-0"></span>A persistent variable is basically the same as an ordinary variable, but with one important difference. A persistent variable remembers the last value it was assigned, even if the program is stopped and started from the beginning again.

### **Declaring a persistent variable**

A persistent variable is declared using the keyword PERS. At declaration an initial value must be assigned.

```
PERS num nbr := 1;
PERS string string1 := "Hello";
```
### **Example**

Consider the following code example:

```
PERS num nbr := 1;
PROC main()
 nbr := 2iENDPROC
```
If this program is executed, the initial value is changed to 2. The next time the program is executed the program code will look like this:

```
PERS num nbr := 2iPROC main()
 nbr := 2;
ENDPROC
```
## **1 RAPID basics**

1.2.3 Constants

## <span id="page-16-1"></span>**1.2.3 Constants**

#### **What is a constant?**

<span id="page-16-0"></span>A constant contains a value, just like a variable, but the value is always assigned at declaration and after that the value can never be changed. The constant can be used in the program in the same way as a variable, except that it is not allowed to assign a new value to it.

#### **Constant declaration**

The constant is declared using the keyword CONST followed by data type, identifier and assignment of a value.

```
CONST num gravity := 9.81;
CONST string greating := "Hello";
```
#### **Why use constants?**

By using a constant instead of a variable, you can be sure that the value is not changed somewhere in the program.

Using a constant instead of writing the value directly in the program is better if you need to update the program with another value on the constant. Then you only have to change in one place and can be sure you have not forgotten any occurrence of the value.

1.2.4 Operators

# <span id="page-17-2"></span>**1.2.4 Operators**

#### **Numerical operators**

<span id="page-17-0"></span>These operators operate on the data type num and return the data type num. I.e. in the examples below, variables  $reg1, reg2$  and  $reg3$  are of data type num.

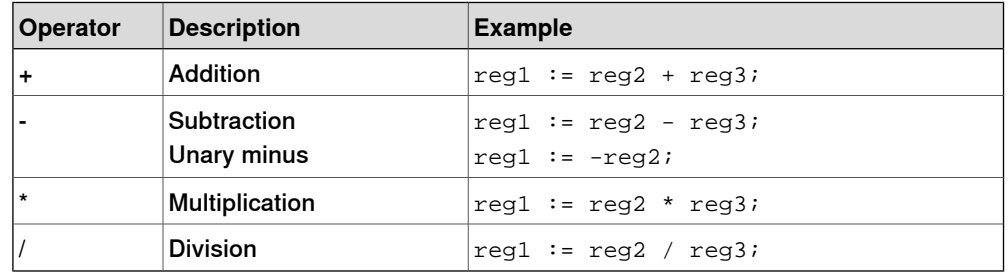

### <span id="page-17-1"></span>**Relational operators**

These operators return the data type bool.

In the examples, reg1 and reg2 are data type num while flag1 is bool.

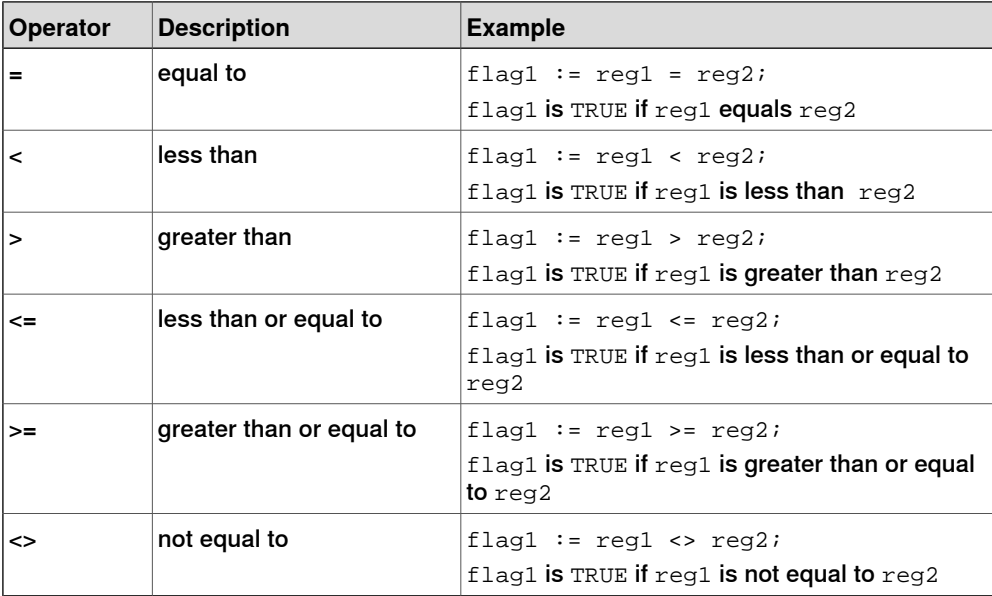

Logical operators are often used together with the IF instruction. For code examples, see Examples with logical conditions and IF [statements](#page-20-0) on page 21.

### **String operator**

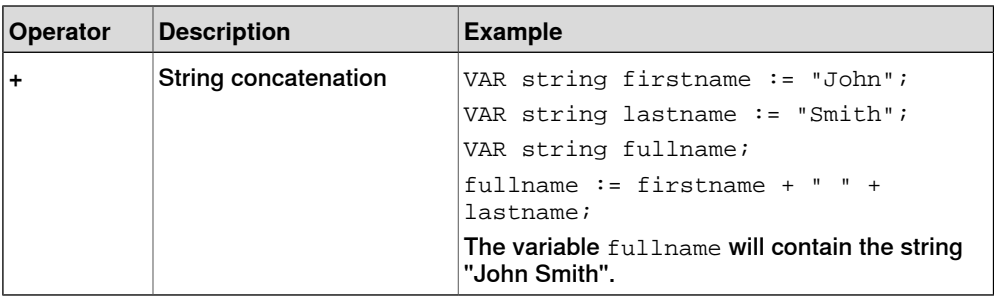

1.3.1 IF THEN

# <span id="page-18-0"></span>**1.3 Controlling the program flow**

# <span id="page-18-2"></span><span id="page-18-1"></span>**1.3.1 IF THEN**

<span id="page-18-3"></span>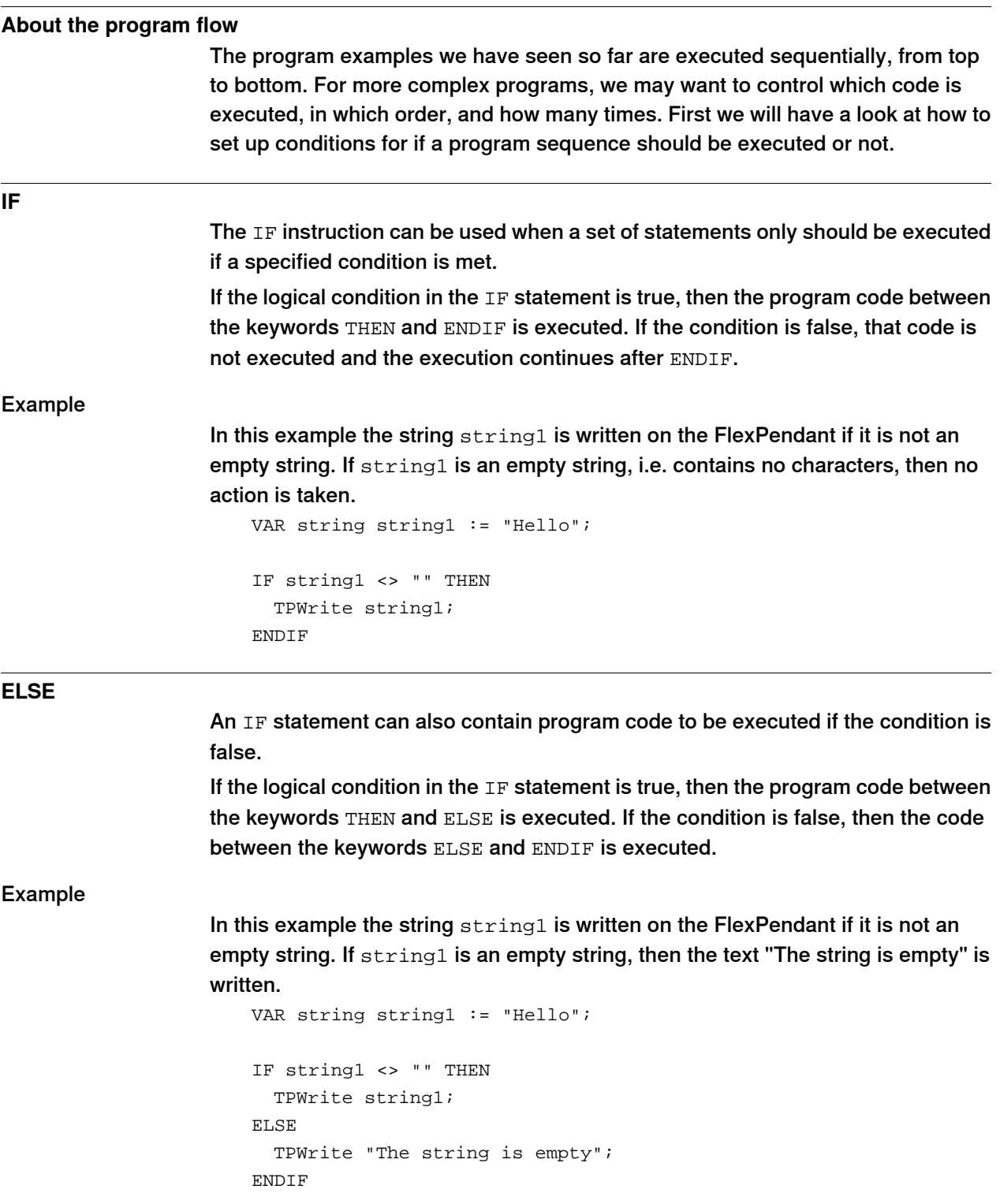

# **1 RAPID basics**

1.3.1 IF THEN

**Continued** 

<span id="page-19-0"></span>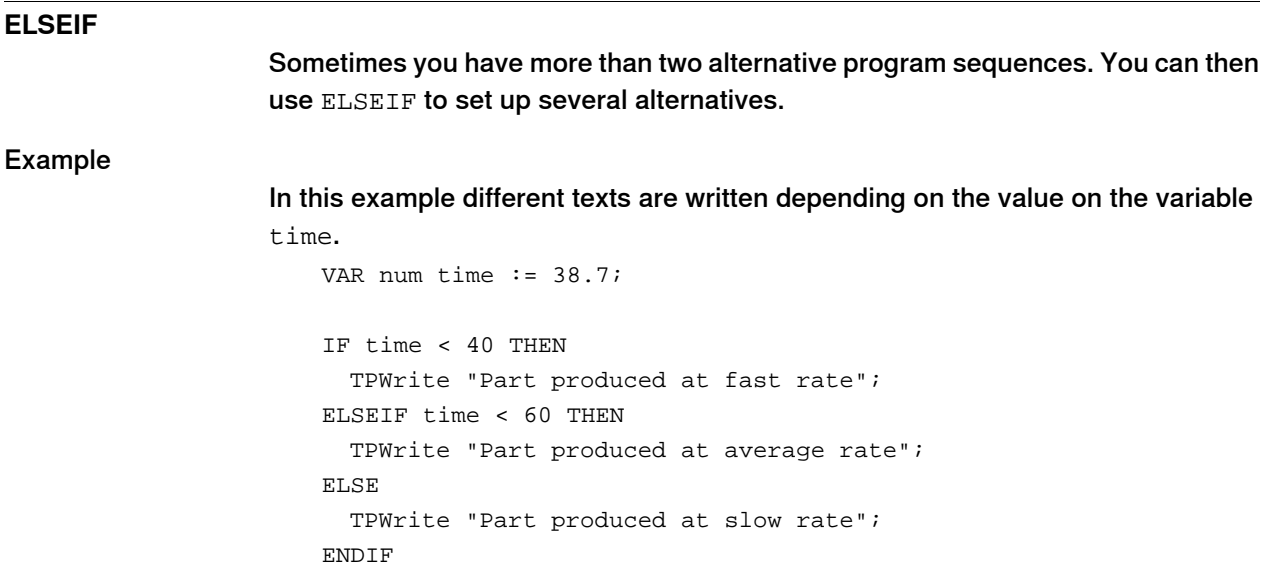

Note that since the first condition is true the first text will be written. The two other texts will not be written (even though it is true that time is less than 60).

1.3.2 Examples with logical conditions and IF statements

### <span id="page-20-1"></span><span id="page-20-0"></span>**1.3.2 Examples with logical conditions and IF statements**

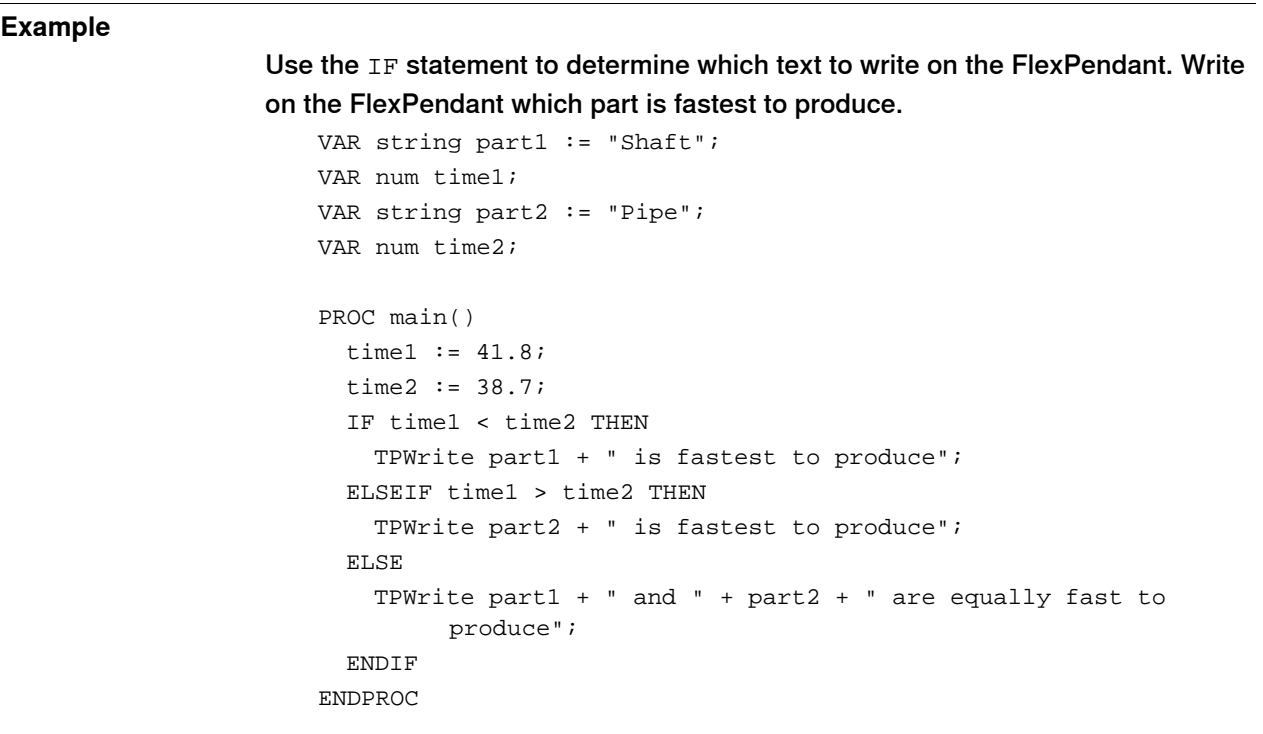

### **Example**

If it takes more than 60 seconds to produce a part, write a message on the FlexPendant. If the boolean variable full\_speed is FALSE the message will tell the operator to increase the robot speed. If  $full\_speed$  is TRUE, the message will ask the operator to examine the reason for the slow production.

```
VAR num time := 62.3;
VAR bool full speed := TRUE;
PROC main()
 IF time > 60 THEN
   IF full_speed THEN
     TPWrite "Examine why the production is slow";
   ELSE
     TPWrite "Increase robot speed for faster production";
   ENDIF
 ENDIF
ENDPROC
```
1.3.3 FOR loop

# <span id="page-21-1"></span>**1.3.3 FOR loop**

### **Repeating a code sequence**

<span id="page-21-0"></span>Another way of controlling the program flow is to repeat a program code sequence a number of times.

### **How does the FOR loop work**

The following code will repeat writing "Hello" 5 times:

```
FOR i FROM 1 TO 5 DO
  TPWrite "Hello";
ENDFOR
```
The syntax of the FOR statement is:

```
FOR counter FROM startvalue TO endvalue DO
 program code to be repeated
ENDFOR
```
The counter does not have to be declared, but acts as a numeric variable inside the FOR loop. The first time the code is executed, the *counter* has the value specified by the startvalue. The value of the counter is then increased by 1 for each time the code is executed. The last time the code executes is when the counter is equal to endvalue. After that, the execution continues with the programming code after ENDFOR.

### **Using the counter value**

The value of the counter can be used in the FOR loop.

For example, calculating the sum of all numbers from 1 to 50 (1+2+3+...+49+50) can be programmed like this:

```
FOR i FROM 1 TO 50 DO
 sum := sum + i;ENDFOR
```
VAR num sum  $:= 0;$ 

It is **not** allowed to assign a value to the counter in the FOR loop.

1.3.4 WHILE loop

### <span id="page-22-2"></span>**1.3.4 WHILE loop**

### **Repeating with condition**

<span id="page-22-0"></span>The repeating of a code sequence can be combined with the conditional execution of the code sequence. With the WHILE loop the program will continue repeating the code sequence as long as the condition is true.

#### **WHILE syntax**

The syntax for the WHILE loop is: WHILE *condition* DO *program code to be repeated* ENDWHILE

If the condition is false to begin with, the code sequence will never be executed. If the condition is true, the code sequence will be executed repeatedly until the condition is no longer true.

### **Example**

The following program code will add numbers (1+2+3+...) until the sum reaches 100.

```
VAR num sum := 0;VAR num i := 0;
WHILE sum <= 100 DO
 i := i + 1;sum := sum + i;
ENDWHILE
```
#### <span id="page-22-1"></span>**Do not create eternal or heavy loops without wait instruction**

If the condition never becomes false the loop will continue constantly and consume vast amount of computer power. It is allowed to write an eternal loop, but then it must contain some waiting instruction that allows the computer to perform other tasks in the meantime.

Heavy loops (with lots of calculationsand writing on the FlexPendant, without move instructions) can require some waiting instruction even if the number of loops are limited.

```
WHILE TRUE DO
  ! Some code
  ...
  ! Wait instruction that waits for 1 second
  WaitTime 1;
ENDWHILE
```
Note that move instructions work as waiting instructions, since the execution does not continue until the robot has reached its target.

# **1 RAPID basics**

1.4.1 General RAPID syntax rules

# <span id="page-23-0"></span>**1.4 Rules and recommendations for RAPID syntax**

# <span id="page-23-1"></span>**1.4.1 General RAPID syntax rules**

<span id="page-23-3"></span><span id="page-23-2"></span>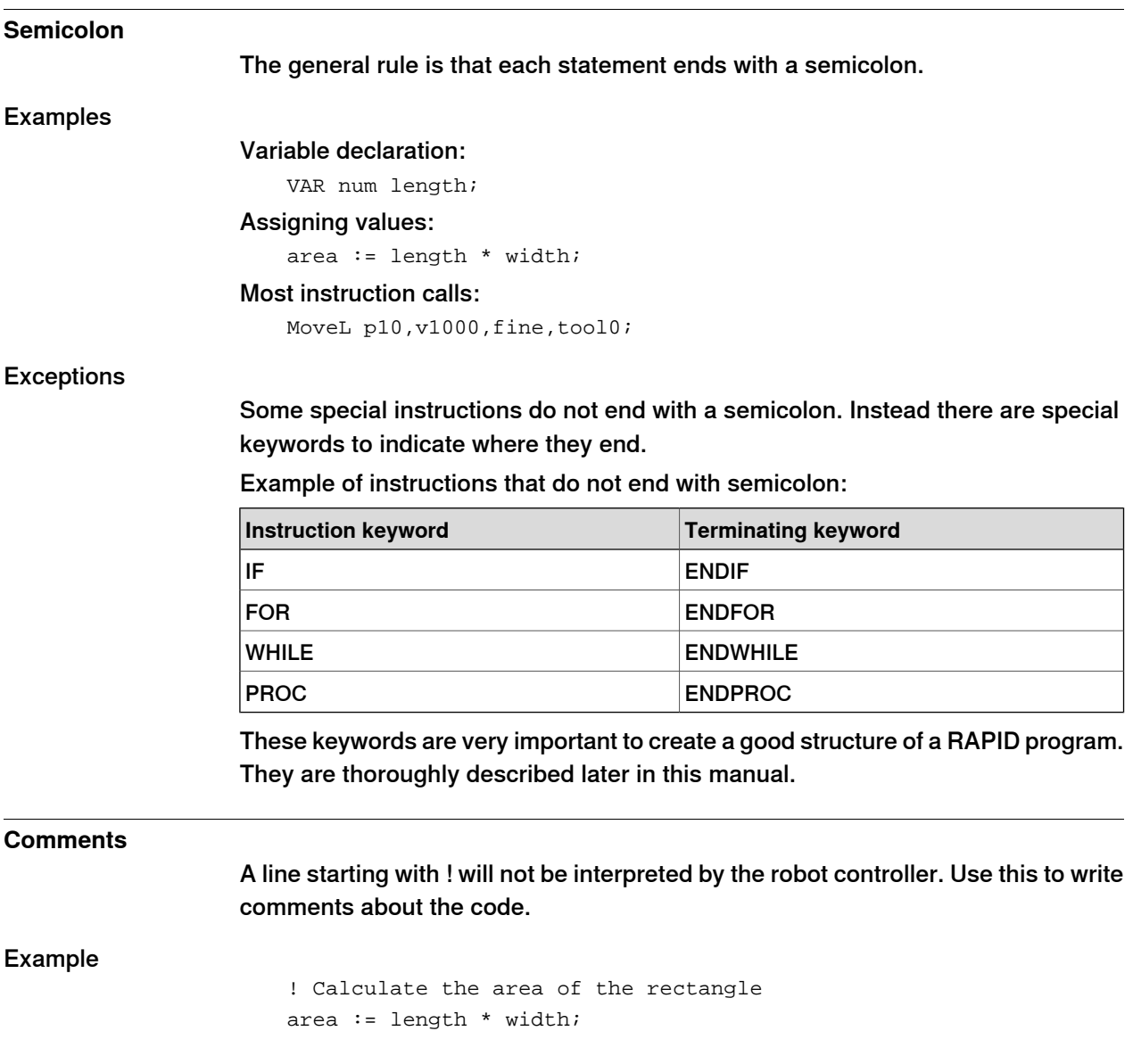

1.4.2 Recommendations for RAPID code

# **1.4.2 Recommendations for RAPID code**

# **Capitalized keywords**

<span id="page-24-0"></span>RAPID is not case sensitive, but it is recommended that all reserved words (e.g. VAR, PROC) are written in capital letters. For a complete list of reserved words, see Technical reference manual - RAPID overview.

### <span id="page-24-1"></span>**Indentations**

To make the programming code easy to grasp, use indentation. Everything inside a PROC (between PROC and ENDPROC) should be indented. Everything inside an IF-, FOR- or WHILE-statement should be further indented.

When programming with the FlexPendant, the indentation is done automatically.

### Example

```
VAR bool repeat;
VAR num times;
PROC main()
 repeat := TRUE;
 times := 3;IF repeat THEN
    FOR i FROM 1 TO times DO
     TPWrite "Hello!";
   ENDFOR
  ENDIF
END PROC
```
Note that it is easy to see where the IF statement starts and ends. If you would have several IF statements and no indentations, it would be virtually impossible to find which ENDIF corresponds to which IF.

This page is intentionally left blank

2.1.1 MoveL instruction

# <span id="page-26-0"></span>**2 RAPID robot functionality**

# <span id="page-26-1"></span>**2.1 Move instructions**

# <span id="page-26-3"></span><span id="page-26-2"></span>**2.1.1 MoveL instruction**

<span id="page-26-5"></span><span id="page-26-4"></span>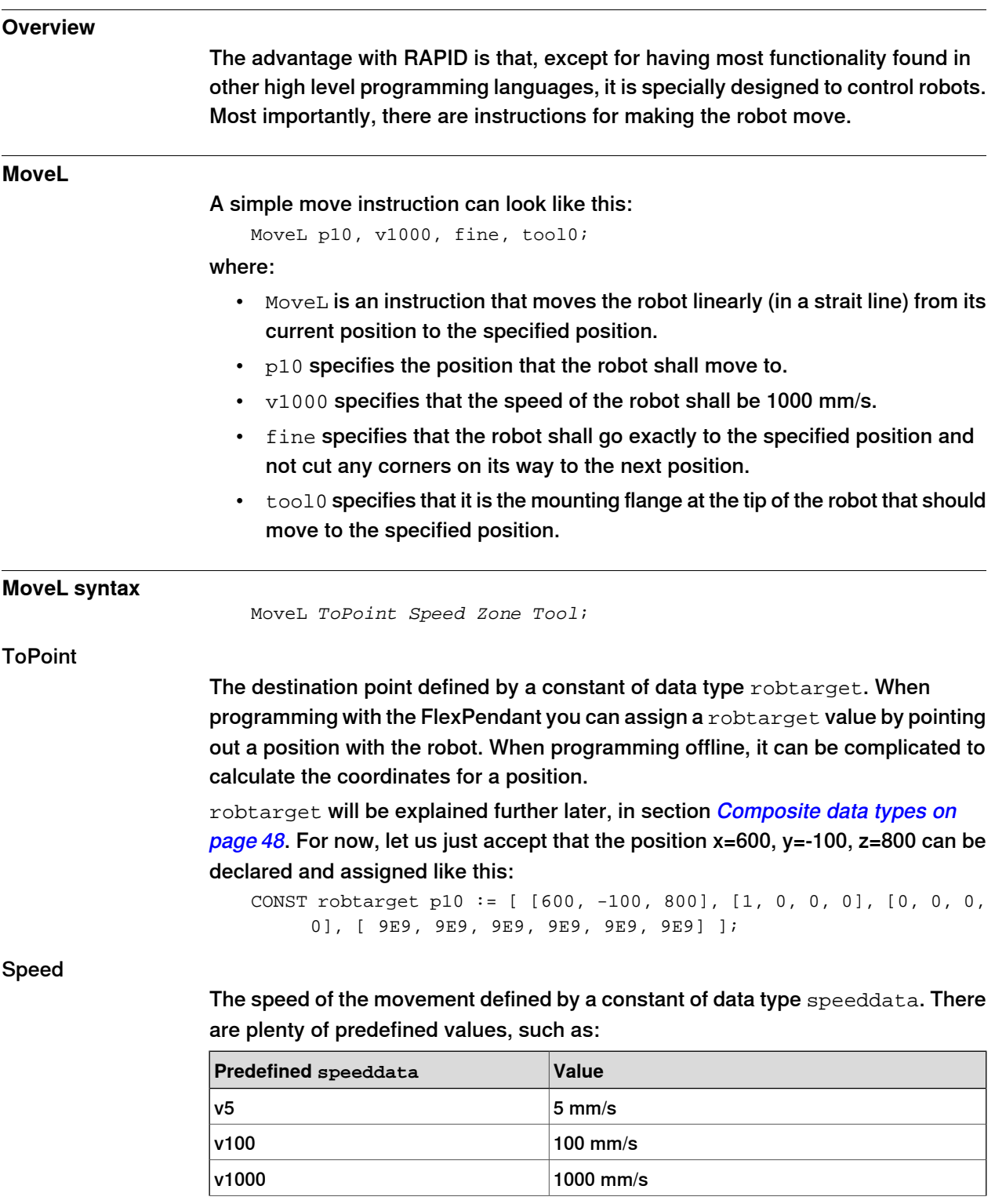

Continues on next page

# **2 RAPID robot functionality**

### 2.1.1 Movel instruction

### Continued

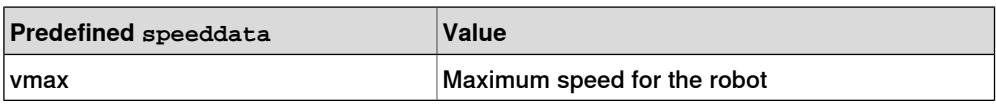

A complete list of predefined speeddata values is found in Technical reference manual - RAPID Instructions, Functions and Data types, section Data types and speeddata.

When using a predefined value, it should not be declared or assigned.

### <span id="page-27-1"></span>Zone

Specifies a corner zone defined by a constant of data type zonedata. There are many predefined values, such as:

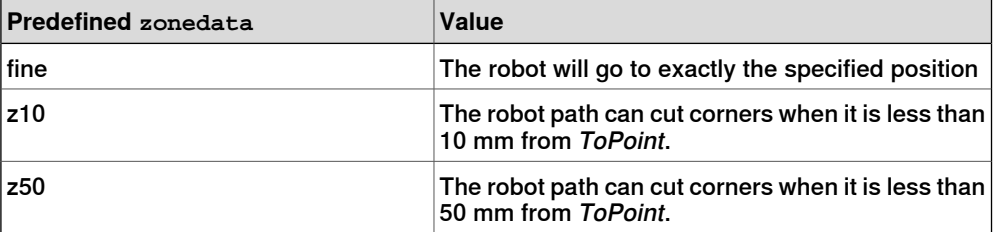

A complete list of predefined zonedata values is found in Technical reference manual - RAPID Instructions, Functions and Data types, section Data types and zonedata.

When using a predefined value, it should not be declared or assigned.

The following RAPID instructions will result in the robot path shown below:

MoveL p10, v1000, z50, tool0; MoveL p20, v1000, fine, tool0;

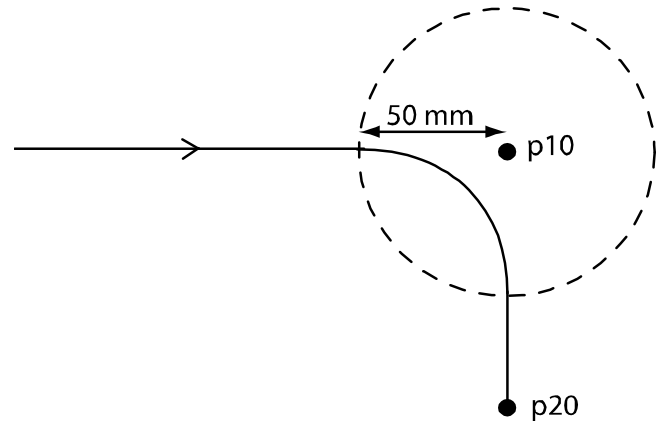

xx0700000358

<span id="page-27-0"></span>Tool

Specifies the tool that the robot is using, defined by a persistent variable of data type tooldata. If a welding gun, glue gun or a pen is attached to the robot, we want to program the ToPoint for the tip of this tool. This is done automatically if a tooldata is declared, assigned and used in the MoveL instruction.

tool0 is a predefined tool, representing the robot without any tool mounted on it, and should not be declared or assigned. Any other tool should be declared and assigned before being used.

2.1.2 Coordinate systems

# <span id="page-28-2"></span>**2.1.2 Coordinate systems**

#### <span id="page-28-1"></span>**Base coordinate system**

<span id="page-28-0"></span>The position that a move instruction moves to is specified as coordinates in a coordinate system. If no coordinate system is specified, the position is given relative to the robot base coordinate system (also called base frame). The base coordinate system has its origin in the robot base.

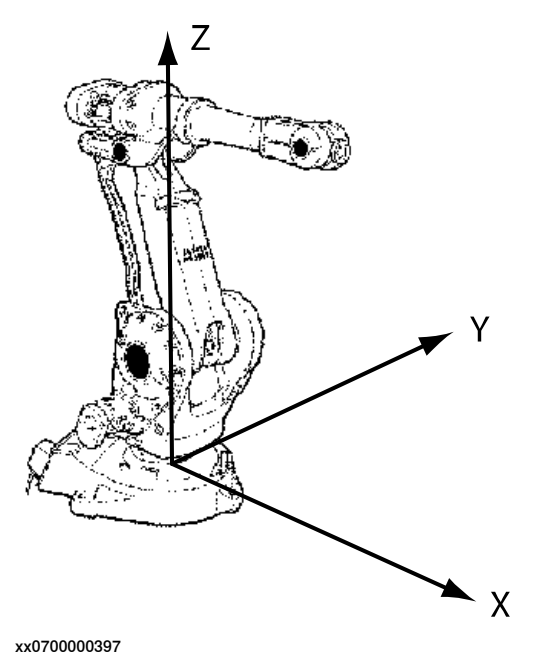

#### <span id="page-28-3"></span>**Customized coordinate systems**

Another coordinate system can be defined and used by move instructions. Which coordinate system the move instruction shall use is specified with the optional argument \WObj.

MoveL p10, v1000, z50, tool0 \WObj:=wobj1;

For information about how to define a coordinate system, see Technical reference manual - RAPID Instructions, Functions and Data types, section Data types and wobidata.

For more information about coordinate systems, see Technical reference manual - RAPID overview, section Coordinate systems.

2.1.3 Examples with MoveL

# <span id="page-29-1"></span>**2.1.3 Examples with MoveL**

#### **Draw a square**

<span id="page-29-0"></span>A robot is holding a pen above a piece of paper on a table. We want the robot to move the tip of the pen down to the paper and then draw a square.

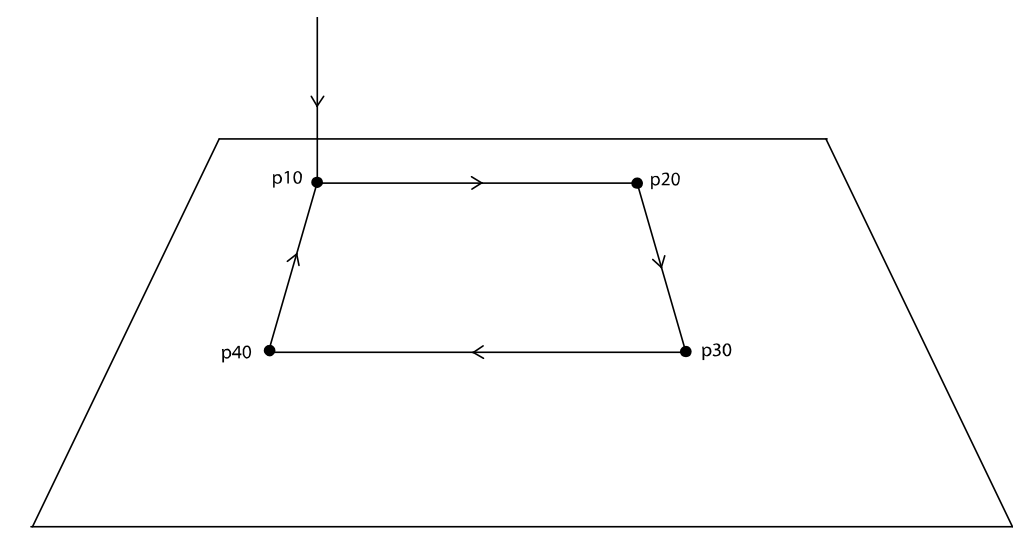

xx0700000362

PERS tooldata tPen := [ TRUE, [[200, 0, 30], [1, 0, 0 ,0]], [0.8, [62, 0, 17], [1, 0, 0, 0], 0, 0, 0]]; CONST robtarget p10 := [ [600, -100, 800], [0.707170, 0, 0.707170, 0], [0, 0, 0, 0], [ 9E9, 9E9, 9E9, 9E9, 9E9, 9E9] ]; CONST robtarget p20 := [ [600, 100, 800], [0.707170, 0, 0.707170, 0], [0, 0, 0, 0], [ 9E9, 9E9, 9E9, 9E9, 9E9, 9E9] ]; CONST robtarget p30 := [ [800, 100, 800], [0.707170, 0, 0.707170, 0], [0, 0, 0, 0], [ 9E9, 9E9, 9E9, 9E9, 9E9, 9E9] ]; CONST robtarget p40 := [ [800, -100, 800], [0.707170, 0, 0.707170, 0], [0, 0, 0, 0], [ 9E9, 9E9, 9E9, 9E9, 9E9, 9E9] ];

PROC main()

MoveL p10, v200, fine, tPen; MoveL p20, v200, fine, tPen; MoveL p30, v200, fine, tPen; MoveL p40, v200, fine, tPen; MoveL p10, v200, fine, tPen; ENDPROC

2.1.3 Examples with MoveL

**Continued** 

# <span id="page-30-0"></span>**Draw with corner zones**

Draw the same figure as in the previous example, but with a corner zone of 20 mm at  $p20$  and a corner zones of 50 mm at  $p40$ .

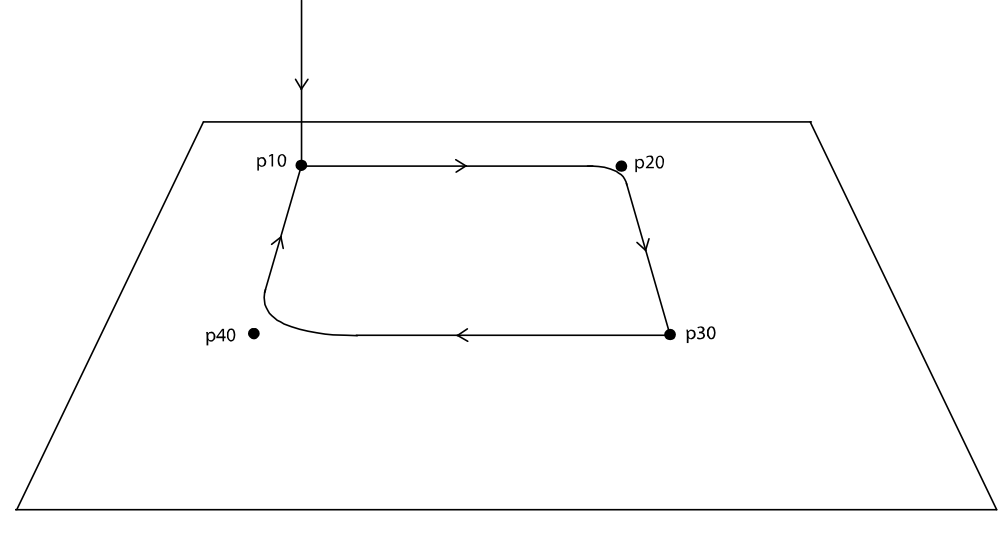

```
xx0700000363
```

```
VAR tooldata tPen := ...
...
VAR robtarget p40 := ...
PROC main()
 MoveL p10, v200, fine, tPen;
 MoveL p20, v200, z20, tPen;
 MoveL p30, v200, fine, tPen;
 MoveL p40, v200, z50, tPen;
 MoveL p10, v200, fine, tPen;
ENDPROC
```
# **2 RAPID robot functionality**

# 2.1.4 Other move instructions

# <span id="page-31-0"></span>**2.1.4 Other move instructions**

<span id="page-31-2"></span><span id="page-31-1"></span>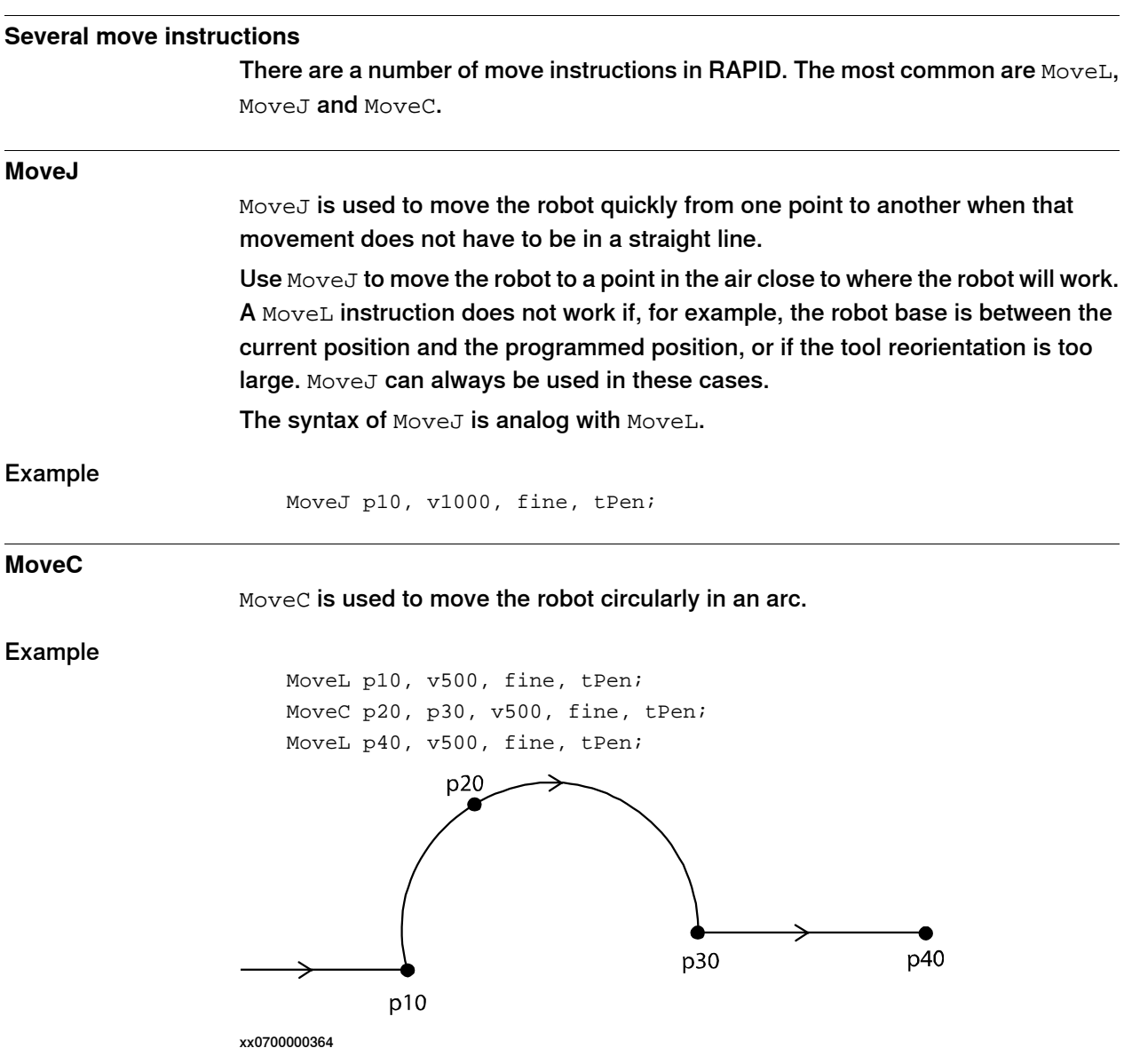

2.1.5 Execution behavior in corner zones

# <span id="page-32-1"></span>**2.1.5 Execution behavior in corner zones**

#### **Why the special execution in corner zones?**

<span id="page-32-0"></span>The execution of a program is usually carried out in the order the statements are written.

In the following example the robot first moves to  $p10$ , then calculates the value of reg1 and then moves to p20:

```
MoveL p10, v1000, fine, tool0;
reg1 := \text{req2} + \text{req3};MoveL p20, v1000, fine, tool0;
```
But now look at this example:

```
MoveL p10, v1000, z50, tool0;
reg1 := \text{req2} + \text{req3};MoveL p20, v1000, fine, tool0;
```
If the calculation of  $\text{req1}$  would not start until the robot was at  $\text{p10}$ , then the robot would have to stop there and wait for the next move instruction. What actually happens is that the code is executed ahead of the robot movement.  $\text{reg1}$  is calculated and the robot path in the corner zone is calculated before the robot reaches p10.

### **How does this affect my program**

In many cases the exact time of execution does not affect the program. There are however examples of when it does affect the program.

If you want to draw a line with a spray gun between  $p10$  and  $p20$ , and write the program like this:

```
MoveL p10, v300, z10, tspray;
! Start spraying
SetDO do1, 1;
MoveL p20, v300, z10, tspray;
! Stop spraying
SetDO do1, 0;
MoveL p30, v300, fine, tspray;
```
The result may look something like this:

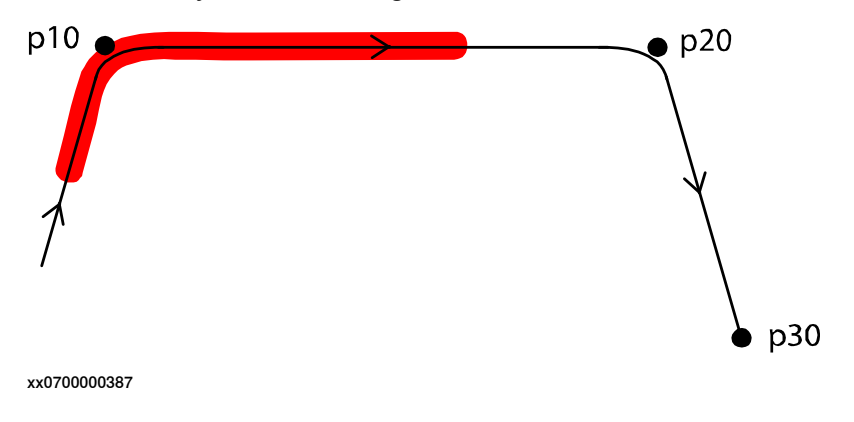

# **2 RAPID robot functionality**

### 2.1.5 Execution behavior in corner zones

### **Continued**

### Solution

If you want to set signals in corner zones, and not use fine, then there are special instructions for solving this, e.g. MoveLDO, TriggL and DispL. For more information about these instructions, see Technical reference manual - RAPID Instructions, Functions and Data types.

### **Avoid wait instructions or heavy calculations after corner zone**

The robot controller can calculate the robot movement in corner paths even if there are instructions in between the move instructions. However, if there is a wait instruction after a move instruction with a corner zone, the robot will not be able to handle this. Use fine in the move instruction before a wait instruction.

There is also a limitation as to how many (and complex) calculations the robot controller can calculate in between move instructions with corner zones. This is mainly a problem when calling procedures after a move instruction with a corner zone.

2.2.1 I/O signals

# <span id="page-34-0"></span>**2.2 I/O signals**

# <span id="page-34-2"></span><span id="page-34-1"></span>**2.2.1 I/O signals**

<span id="page-34-4"></span><span id="page-34-3"></span>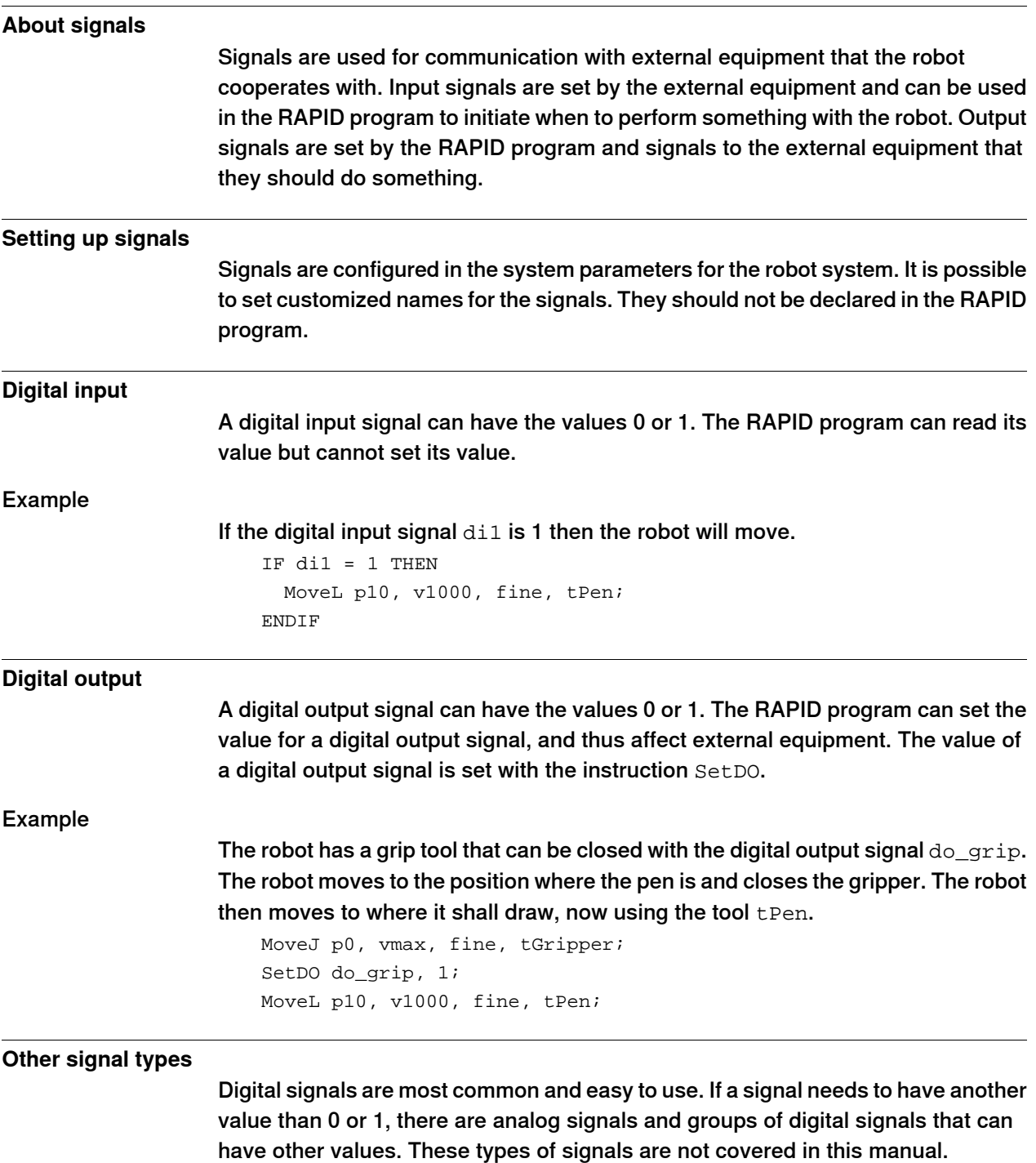

2.3.1 Communicate with the FlexPendant

# <span id="page-35-0"></span>**2.3 User interaction**

## <span id="page-35-2"></span>**2.3.1 Communicate with the FlexPendant**

### **About read and write instructions**

<span id="page-35-1"></span>In RAPID, there are several instructions for writing information to the robot operator, as well as receiving input from the operator. We have already seen TPWrite in previous examples. The only instructions we will look at here are TPWrite, TPReadFK and TPReadNum.

### <span id="page-35-3"></span>**TPWrite**

Writing a message to the operator can be made with the instruction TPWrite. TPWrite "Now producing exhaust pipes";

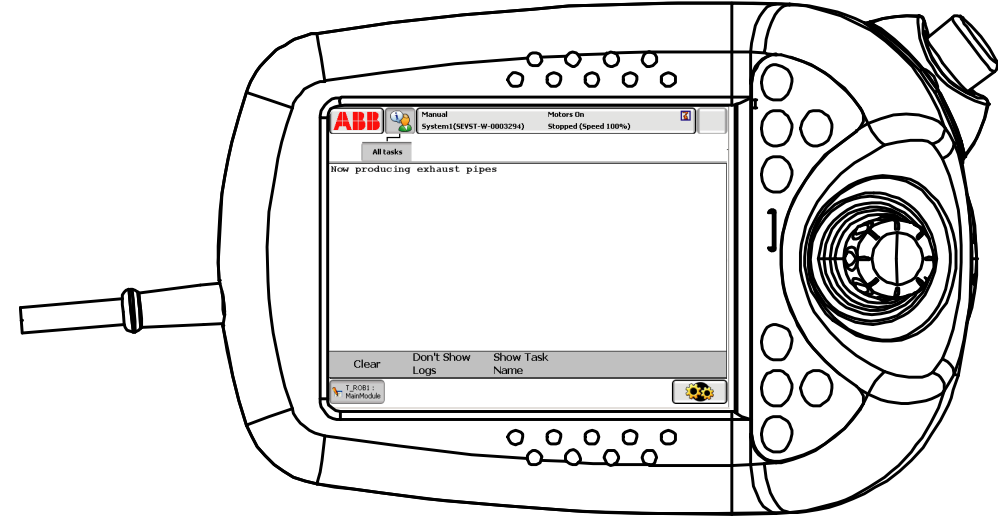

xx0700000374

Write a string variable

The text string written on the FlexPendant can come from a string variable, or the written text can be a concatenation of a string variable and another string.

VAR string product := "exhaust pipe";

! Write only the product on the FlexPendant TPWrite product; ! Write "Producing" and the product on the FlexPendant TPWrite "Producing " + product;

### Write a numerical variable

A numerical variable can be added after the string using the optional argument

\Num.

VAR num count  $:= 13$ ; TPWrite "The number of produced units is: " \Num:=count;

2.3.1 Communicate with the FlexPendant

**Continued** 

```
TPReadFK
```
When writing a RAPID program that requires the operator to make a choice, TPReadFK is a useful instruction. It allows up to five function keys to be displayed, and the operator can choose which one to tap. The buttons will correspond to the values 1 to 5.

```
VAR num answer;
TPReadFK answer, "Select which figure to draw", "Square",
     "Triangle", stEmpty, stEmpty, stEmpty;
IF answer = 1 THEN
 ! code to draw square
ELSEIF answer = 2 THEN
  ! code to draw triangle
ELSE
 ! do nothing
ENDIF
```
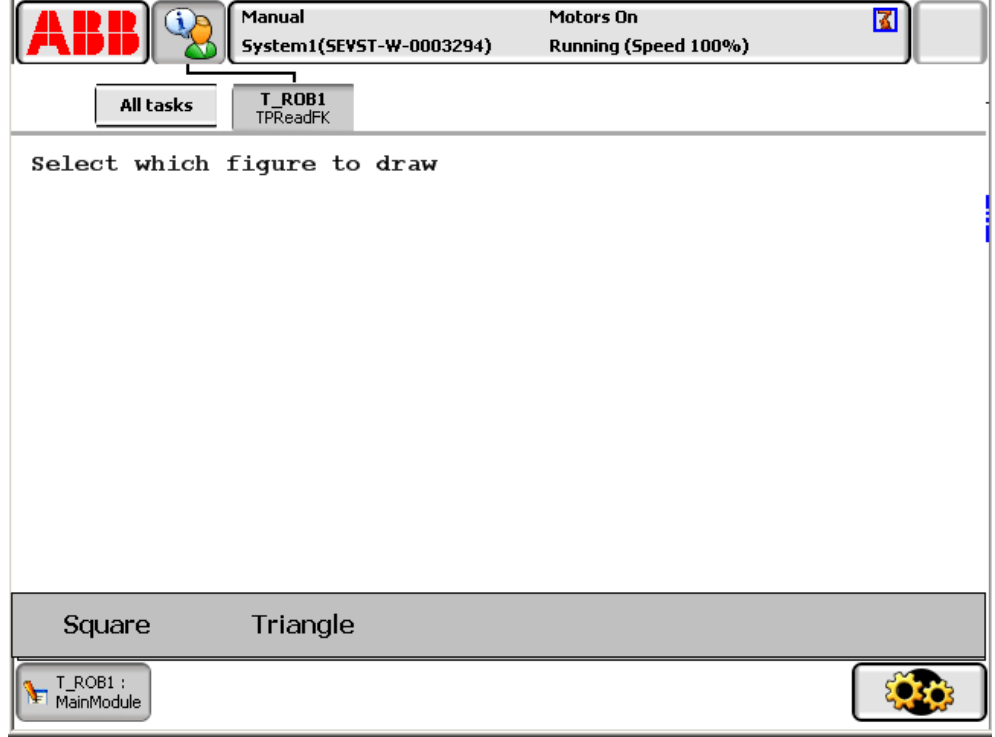

xx0700000376

If the user selects "Square", the numeric variable answer gets the value 1. If the user selects "Triangle", the numeric variable answer gets the value 2.

Five functions keys can be specified. If a key is not being used, write  $\texttt{stEmpty}$ instead of the text on the button.

### <span id="page-36-1"></span>**TPReadNum**

TPReadNum allows the operator to write a number on the FlexPendant, rather than just making a choice.

VAR num answer; TPReadNum answer, "How many times shall I draw the figure?";

Continues on next page

# **2 RAPID robot functionality**

# 2.3.1 Communicate with the FlexPendant

## **Continued**

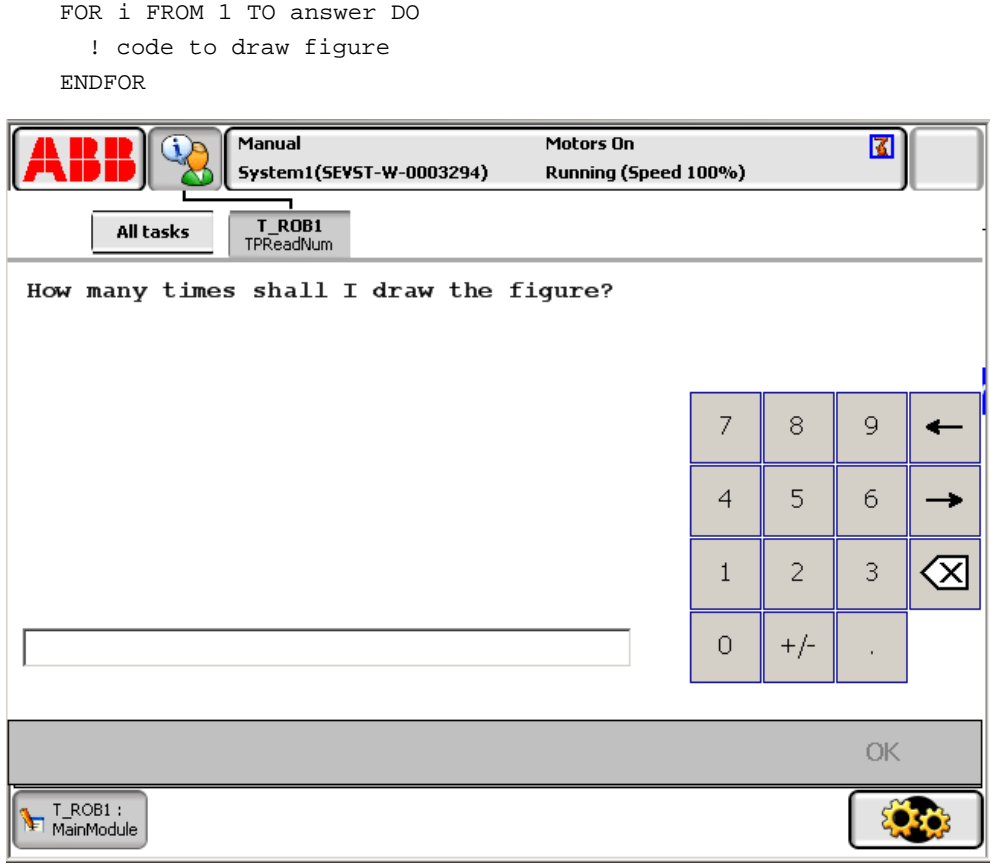

xx0700000378

The numeric variable answer gets the value that the operator types.

# <span id="page-38-3"></span>**3.1 RAPID procedure**

#### **What is a procedure**

<span id="page-38-2"></span><span id="page-38-1"></span><span id="page-38-0"></span>So far, all the RAPID code examples we have looked at have only executed code in the procedure main. The execution automatically starts in the procedure named main, but there can be several procedures.

A procedure must be declared with the keyword PROC followed by the procedure name, the procedure arguments and the program code that the procedure should execute. A procedure is called from another procedure (except main, which is automatically called when the program starts).

#### **Example**

If we want to draw four squares of different sizes, we could write almost the same program code four times. This would result in a lot of code and make the program difficult to understand. A much more efficient way to write this program is to make a procedure that draws the square, and let the main procedure call this procedure four times.

```
PERS tooldata tPen:= ...
CONST robtarget p10:= ...
PROC main()
  ! Call the procedure draw_square
 draw_square 100;
 draw_square 200;
 draw square 300;
  draw_square 400;
ENDPROC
PROC draw_square(num side_size)
 VAR robtarget p20;
  VAR robtarget p30;
  VAR robtarget p40;
  ! p20 is set to p10 with an offset on the y value
  p20 := 0ffs(p10, 0, side_size, 0);
  p30 := Offs(p10, side_size, side_size, 0);
  p40 := 0ffs(p10, side_size, 0, 0);
  MoveL p10, v200, fine, tPen;
  MoveL p20, v200, fine, tPen;
  MoveL p30, v200, fine, tPen;
  MoveL p40, v200, fine, tPen;
  MoveL p10, v200, fine, tPen;
ENDPROC
```
### 3.1 RAPID procedure

### **Continued**

### <span id="page-39-0"></span>**Procedure arguments**

When declaring a procedure, all arguments are declared inside parenthesis after the procedure name. This declaration contains data type and argument name for each argument. The argument gets its value from the procedure call and the argument acts as a variable inside the procedure (the argument cannot be used outside its procedure).

```
PROC main()
 my_procedure 14, "Hello", TRUE;
ENDPROC
PROC my_procedure(num nbr_times, string text, bool flag)
  ...
ENDPROC
```
Inside the procedure my\_procedure above, nbr\_times has the value 14, text has the value "Hello" and flag has the value TRUE.

When calling the procedure, the order of the arguments is important to give the right value to the right argument. No parenthesis are used in the procedure call.

### **Variables declared inside the procedure**

Variables declared inside a procedure only exist inside that procedure. I.e. in the example above,  $p10$  can be used in all procedures in this module, but  $p20$ ,  $p30$ and  $p40$  can only be used in the procedure draw square.

# <span id="page-40-1"></span><span id="page-40-0"></span>**3.2 Modules**

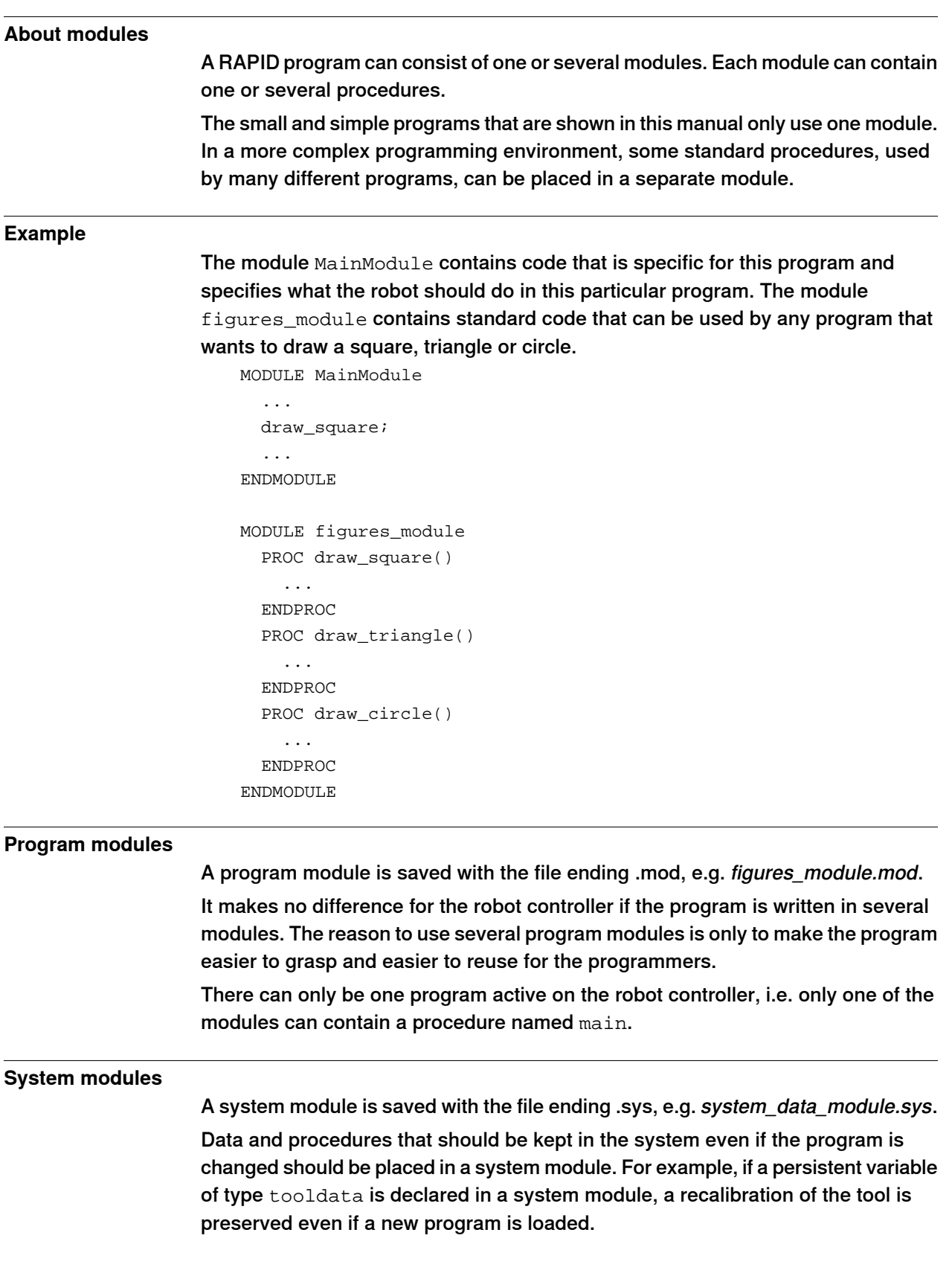

3.3 Structured design

# <span id="page-41-1"></span><span id="page-41-0"></span>**3.3 Structured design**

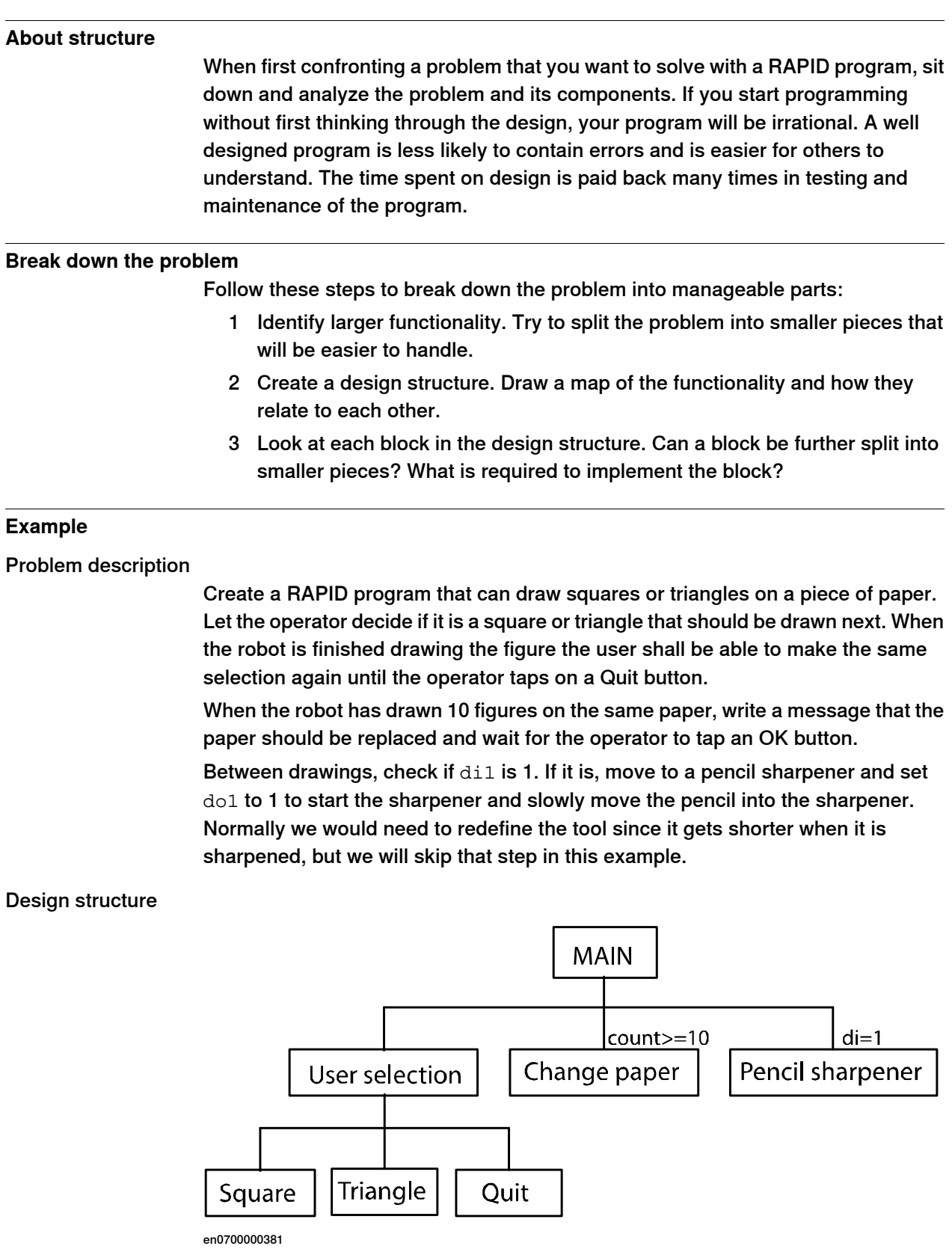

#### 3.3 Structured design

#### **Continued**

```
Program code
                      MODULE MainModule
                        PERS tooldata tPen := [ TRUE, [[200, 0, 30], [1, 0, 0 ,0]], [0.8,
                             [62, 0, 17], [1, 0, 0, 0], 0, 0, 0]];
                        CONST robtarget p10 := [ [600, -100, 800], [0.707170, 0, 0.707170,
                             0], [0, 0, 0, 0], [ 9E9, 9E9, 9E9, 9E9, 9E9, 9E9, 9E9] ];
                        CONST robtarget pSharp1 := [ [200, 500, 850], [1, 0, 0, 0], [0,
                             0, 0, 0], [ 9E9, 9E9, 9E9, 9E9, 9E9, 9E9, 9E9] ];
                        PERS num count := 0;PROC main()
                          user_selection;
                          IF count >= 10 THEN
                            change_paper;
                            ! Reset count
                            count := 0;ENDIF
                          IF di=1 THEN
                            sharpen_pencil;
                          ENDIF
                        ENDPROC
                        PROC user_selection()
                          VAR num answer;
                          TPReadFK answer, "Select which figure to draw", "Square",
                               "Triangle", "Quit", stEmpty, stEmpty;
                          IF answer = 1 THEN
                            draw_square;
                            count := count +1;
                          ELSEIF answer = 2 THEN
                           draw_triangle;
                            count := count +1;
                          ELSE
                            quit;
                          ENDIF
                        ENDPROC
                        PROC draw_square()
                          VAR robtarget p20;
                          VAR robtarget p30;
                          VAR robtarget p40;
                          ! Define points that give a square with the side 200 mm
                          p20 := 0ffs(p10, 0, 200, 0);p30 := 0ffs(p10, 200, 200, 0);p40 := 0ffs(p10, 200, 0, 0);MoveL p10, v200, fine, tPen;
                          MoveL p20, v200, fine, tPen;
                          MoveL p30, v200, fine, tPen;
                          MoveL p40, v200, fine, tPen;
```
Continues on next page

3.3 Structured design

# **Continued**

```
MoveL p10, v200, fine, tPen;
 ENDPROC
 PROC draw_triangle()
   VAR robtarget p20;
   VAR robtarget p30;
   ! Define points for the triangle
   p20 := 0ffs(p10, 0, 200, 0);p30 := Offs(p10, 200, 100, 0);
   MoveL p10, v200, fine, tPen;
   MoveL p20, v200, fine, tPen;
   MoveL p30, v200, fine, tPen;
   MoveL p10, v200, fine, tPen;
 ENDPROC
 PROC quit()
   TPWrite "Good bye!"
   ! Terminate the program
   EXIT;
 ENDPROC
 PROC change_paper()
   VAR num answer;
   TPReadFK answer, "Change the paper", "OK", stEmpty, stEmpty,
         stEmpty, stEmpty;
 ENDPROC
 PROC sharpen_pencil()
   VAR robtarget pSharp2;
   VAR robtarget pSharp3;
   pSharp2 := Offs(pSharp1, 100, 0, 0);
   pSharp3 := Offs(pSharp1, 120, 0, 0);
   ! Move quickly to position in front of sharpener
   MoveJ pSharp1, vmax, z10, tPen;
   ! Place pencil in sharpener
   MoveL pSharp2, v500, fine, tPen;
   ! Start the sharpener
   SetDO do1, 1;
   ! Slowly move into the sharpener
   MoveL pSharp3, v5, fine, tPen;
   ! Turn off sharpener
   SetDO do1, 0;
   ! Move out of sharpener
   MoveL pSharp1, v500, fine, tPen;
 ENDPROC
ENDMODULE
```
3.3 Structured design

# **Continued**

Note that in production a program is normally run in continuous mode, so that when the execution reaches the end of the main procedure it starts from the beginning again. If this is not used, a WHILE loop can be used to repeat everything inside the main procedure.

This page is intentionally left blank

```
4.1 Arrays
```
# <span id="page-46-0"></span>**4 Data with multiple values**

# <span id="page-46-2"></span><span id="page-46-1"></span>**4.1 Arrays**

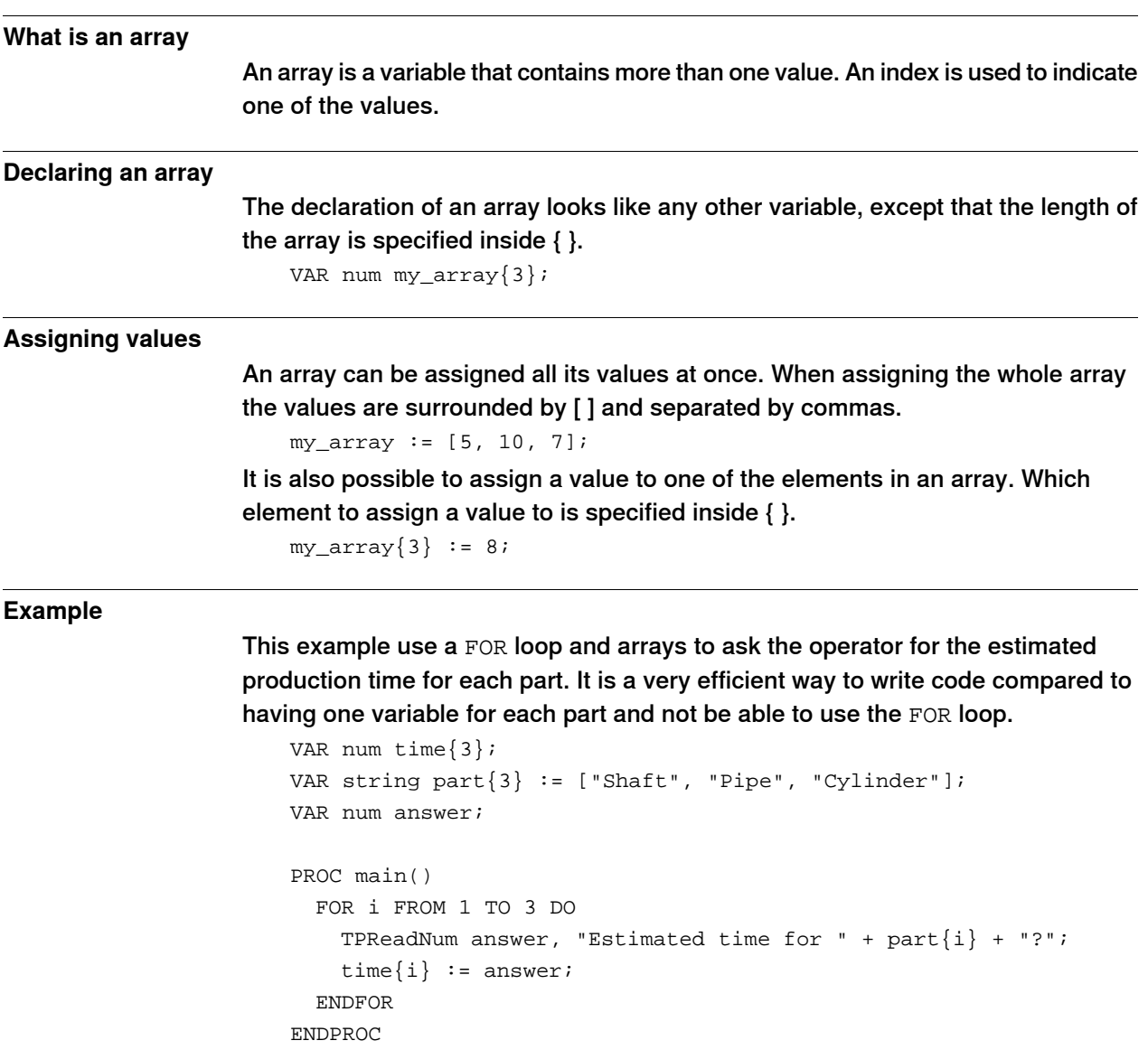

# **4 Data with multiple values**

### 4.2 Composite data types

# <span id="page-47-1"></span><span id="page-47-0"></span>**4.2 Composite data types**

<span id="page-47-4"></span><span id="page-47-3"></span><span id="page-47-2"></span>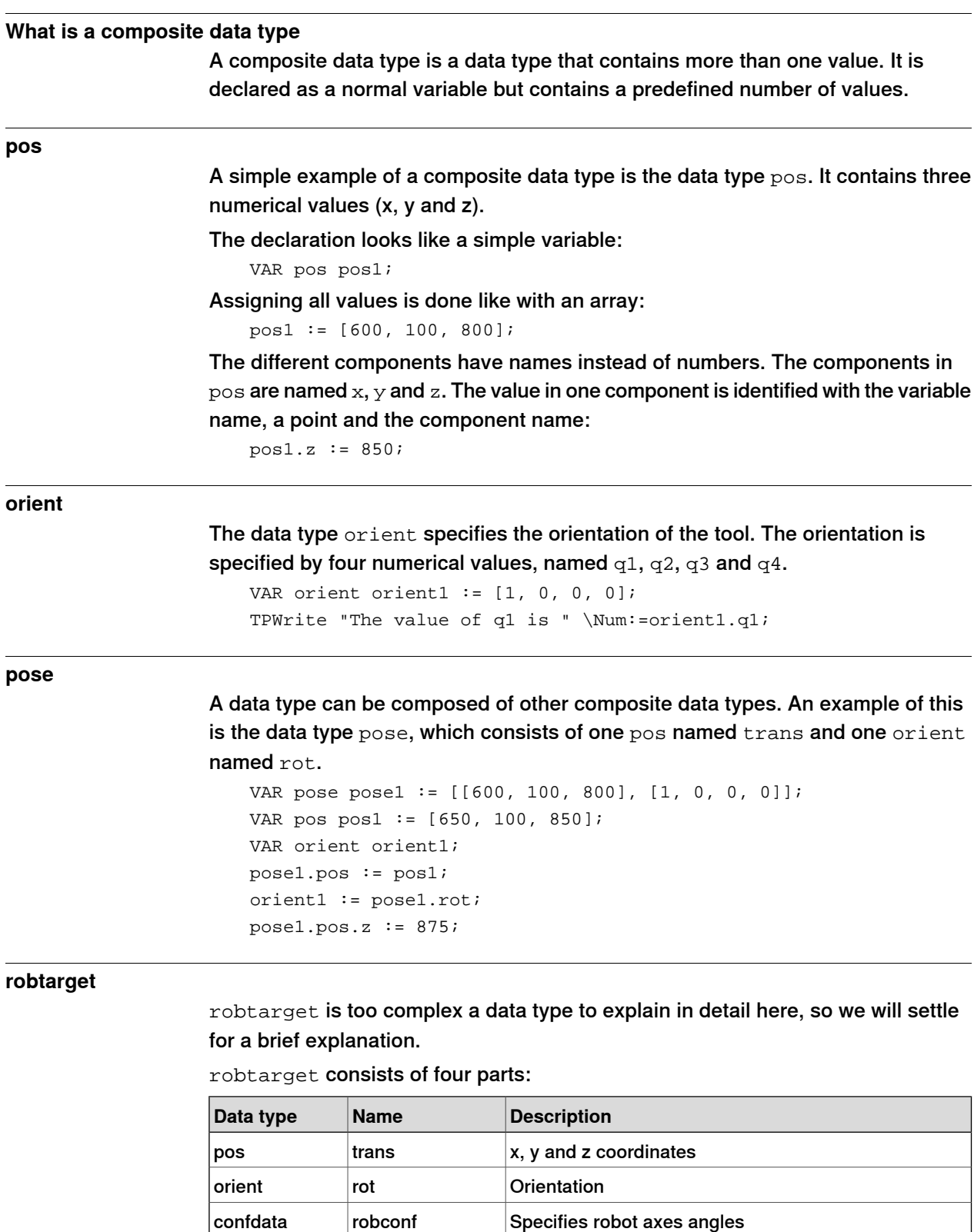

<span id="page-47-5"></span>extjoint extax

Specifies positions for up to 6 additional axes. The value is set to 9E9 where no additional axis is used.

4.2 Composite data types

**Continued** 

VAR robtarget p10 := [ [600, -100, 800], [0.707170, 0, 0.707170, 0], [0, 0, 0, 0], [ 9E9, 9E9, 9E9, 9E9, 9E9, 9E9] ]; ! Increase the x coordinate with 50 p10.trans.x  $:=$  p10.trans.x + 50;

#### **Detailed descriptions**

Detailed descriptions of these data types and many more can be found in Technical reference manual - RAPID Instructions, Functions and Data types, section Data types.

This page is intentionally left blank

# <span id="page-50-0"></span>**5 RAPID instructions and functions**

# <span id="page-50-2"></span>**5.1 Instructions**

### **What is an instruction**

<span id="page-50-1"></span>A RAPID instruction acts as a pre-made procedure. An instruction call looks like a procedure call with the instruction name followed by argument values.

Some RAPID instructions are simple and could easily have been written as a procedure in RAPID. For example the instruction Add.

```
Add reg1, 3;
! The same functionality could be written:
reg1 := \text{reg1} + 3;
```
Other RAPID instructions perform complicated processes that could not have been programmed without these premade instructions. For example MoveL, which may seem like a simple instruction but in the background there are calculations of how much to move each robot axis and how much current each motor should have. Because the program code for these calculations is already made, all you have to do is write a simple instruction call.

MoveL p10, v1000, fine, tool0;

### **Detailed descriptions**

Detailed descriptions of instructions can be found in Technical reference manual - RAPID Instructions, Functions and Data types, section Instructions.

## 5.2 Functions

# <span id="page-51-1"></span><span id="page-51-0"></span>**5.2 Functions**

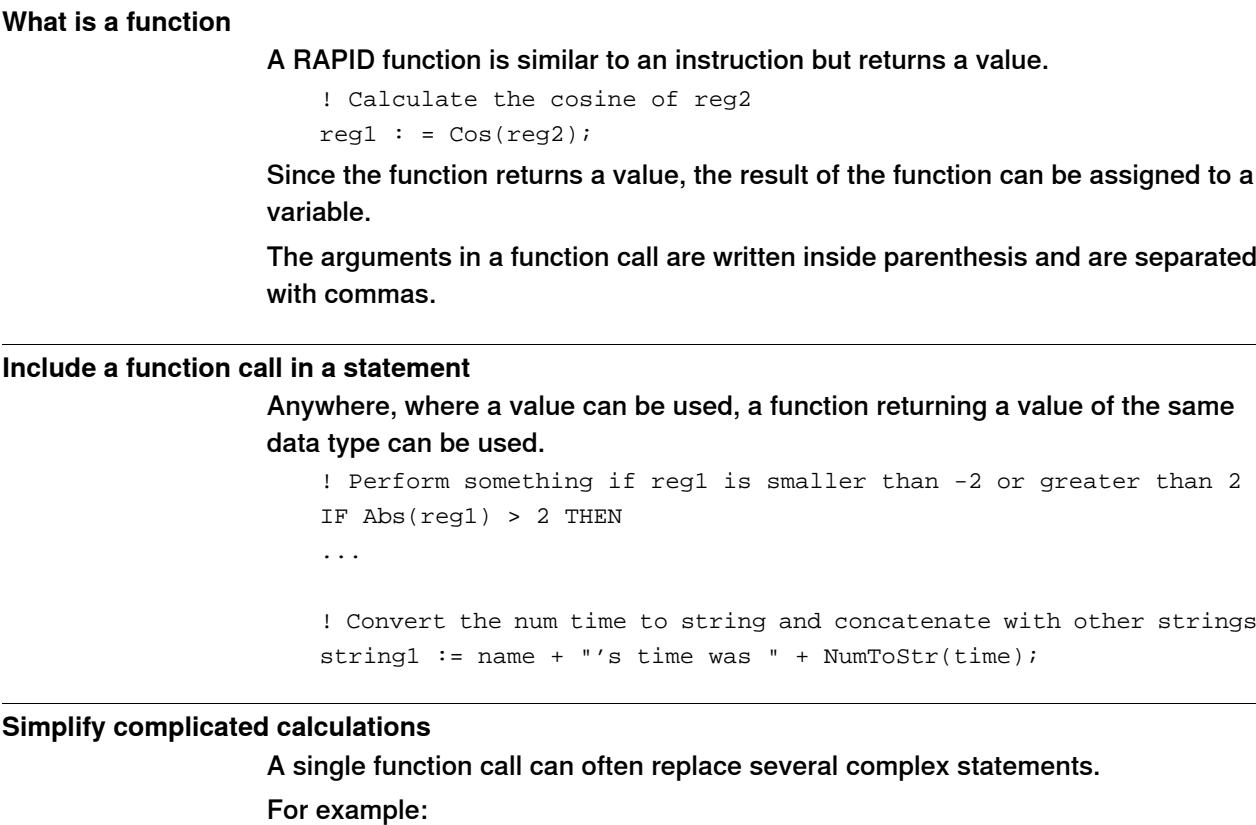

 $p20 := 0ffs(p10, 100, 200, 300);$ 

can replace the following code:

```
p20 := p10;p20.trans.x := p20.trans.x + 100;p20.trans.y := p20.trans.y + 200;
p20.trans.z := p20.trans.z + 300;
```
## **Detailed descriptions**

Detailed descriptions of functions can be found in Technical reference manual - RAPID Instructions, Functions and Data types, section Functions.

# <span id="page-52-0"></span>**6 What to read next**

# **6.1 Where to find more information**

# **What to find in which manual**

<span id="page-52-1"></span>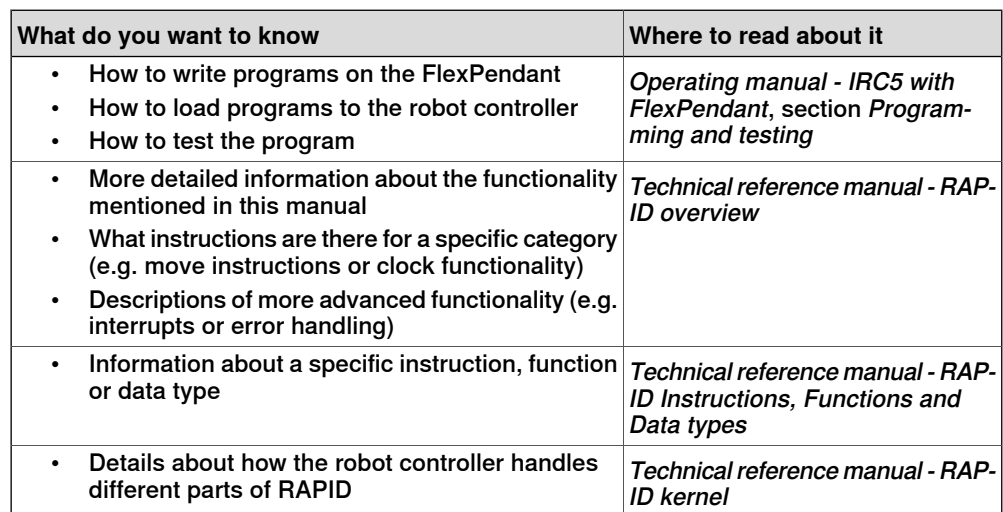

This page is intentionally left blank

# <span id="page-54-0"></span>**Index**

### **A**

arguments, [40](#page-39-0) arrays, [47](#page-46-2) assigning values, [14](#page-13-2)

### **B**

base coordinate system, [29](#page-28-1) base frame, [29](#page-28-1) bool, [14](#page-13-3)

### **C**

comments, [24](#page-23-2) communication, [35–36](#page-34-2) complex data types, [48](#page-47-1) computer performance, [23](#page-22-1) conditional execution, [19](#page-18-2), [23](#page-22-2) constants, [17](#page-16-1) coordinate systems, [29](#page-28-2) corner zones, [31](#page-30-0), [33](#page-32-1)

### **D**

data types, [14](#page-13-4), [48](#page-47-1) declaration of variables, [14](#page-13-5) design, [42](#page-41-1) digital input, [35](#page-34-3) digital output, [35](#page-34-4) dnum, [14](#page-13-6)

## **E**

ELSE, [19](#page-18-3) ELSEIF, [20](#page-19-0) eternal loops, [23](#page-22-1)

## **F**

FlexPendant, [12](#page-11-1), [36](#page-35-2) FOR, [22](#page-21-1) functions, [52](#page-51-1)

### **I**

I/O signals, [35](#page-34-2) IF, [19](#page-18-2), [21](#page-20-1) indentations, [25](#page-24-1) input signal, [35](#page-34-3) instructions, [51](#page-50-2)

### **L**

logical conditions, [18–19](#page-17-1), [21](#page-20-1) loop, [22–23](#page-21-1)

### **M**

main, [39](#page-38-2) module, [41](#page-40-1) MoveC, [32](#page-31-1) move instructions, [27](#page-26-3) MoveJ, [32](#page-31-2) MoveL, [27](#page-26-3), [30](#page-29-1) **N** num, [14](#page-13-7) **O** operators, [18](#page-17-2) orient, [48](#page-47-2) output signal, [35](#page-34-4) **P** performance, [23](#page-22-1) pos, [48](#page-47-3) pose, [48](#page-47-4) PROC, [39](#page-38-3) procedure, [39](#page-38-3) **R** RAPID functions, [52](#page-51-1) RAPID instructions, [51](#page-50-2) RAPID procedure, [39](#page-38-3) repetition, [22–23](#page-21-1) robot controller, [12](#page-11-2) robtarget, [27](#page-26-4), [48](#page-47-5) **S** safety, [11](#page-10-1) semicolon, [24](#page-23-3) signals, [35](#page-34-2) speeddata, [27](#page-26-5) string, [14](#page-13-8) syntax, [12](#page-11-3) **T** terminology, [12](#page-11-4) tooldata, [28](#page-27-0) TPReadFK, [37](#page-36-0) TPReadNum, [37](#page-36-1) TPWrite, [36](#page-35-3) **V** variable declaration, [14](#page-13-5) variables, [14](#page-13-9) **W**

#### WHILE, [23](#page-22-2) WObj, [29](#page-28-3) work object, [29](#page-28-3)

**Z** zonedata, [28](#page-27-1)

# Contact us

**ABB AB Discrete Automation and Motion Robotics** S-721 68 VÄSTERÅS, Sweden Telephone +46 (0) 21 344 400

**ABB AS, Robotics Discrete Automation and Motion** Box 265 N-4349 BRYNE, Norway Telephone: +47 51489000

**ABB Engineering (Shanghai) Ltd.** 5 Lane 369, ChuangYe Road KangQiao Town, PuDong District SHANGHAI 201319, China Telephone: +86 21 6105 6666

www.abb.com/robotics

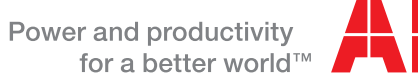

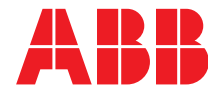